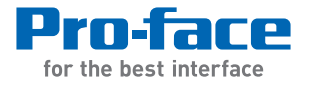

# GP-4201TM/4301TM/4000M **Hardware Manual**

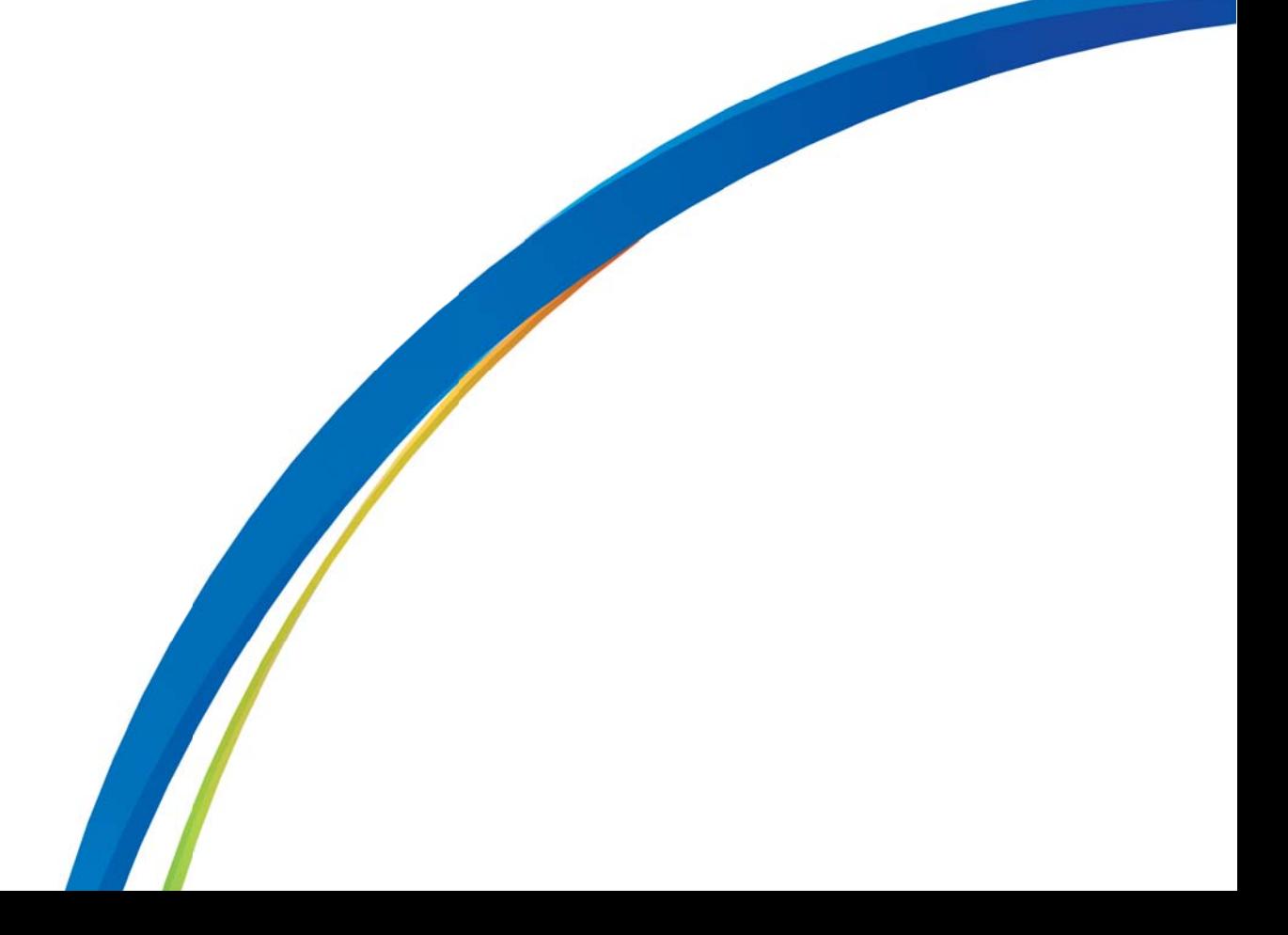

The information provided in this documentation contains general descriptions and/or technical characteristics of the performance of the products contained herein. This documentation is not intended as a substitute for and is not to be used for determining suitability or reliability of these products for specific user applications. It is the duty of any such user or integrator to perform the appropriate and complete risk analysis, evaluation and testing of the products with respect to the relevant specific application or use thereof. Neither Pro-face nor any of its affiliates or subsidiaries shall be responsible or liable for misuse of the information contained herein. If you have any suggestions for improvements or amendments or have found errors in this publication, please notify us.

No part of this document may be reproduced in any form or by any means, electronic or mechanical, including photocopying, without express written permission of Proface.

All pertinent state, regional, and local safety regulations must be observed when installing and using this product. For reasons of safety and to help ensure compliance with documented system data, only the manufacturer should perform repairs to components.

When devices are used for applications with technical safety requirements, the relevant instructions must be followed.

Failure to use Pro-face software or approved software with our hardware products may result in injury, harm, or improper operating results.

Failure to observe this information can result in injury or equipment damage.

Copyright © 2014.10 Digital Electronics Corporation. All Rights Reserved.

# **Table of Contents**

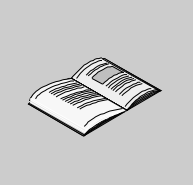

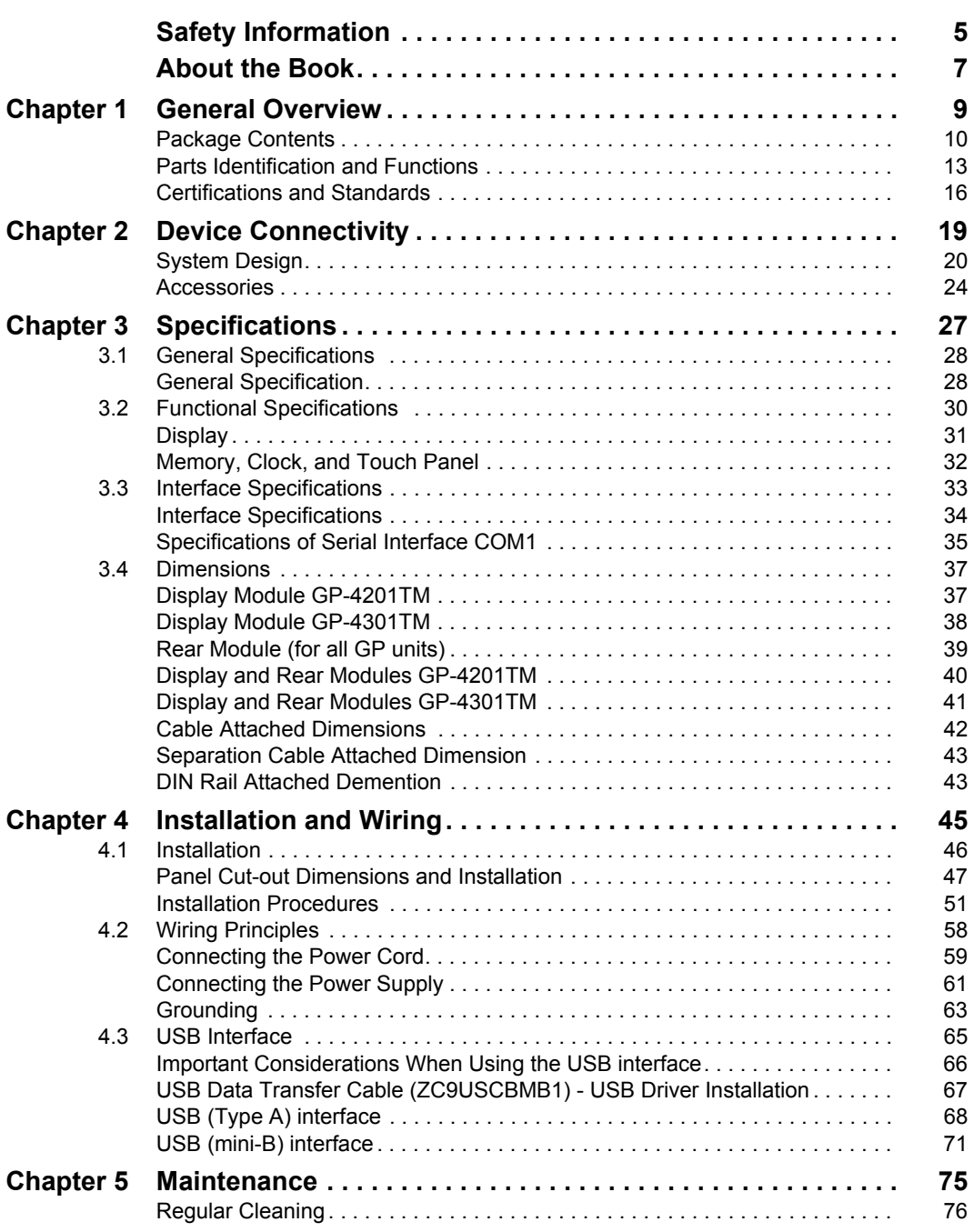

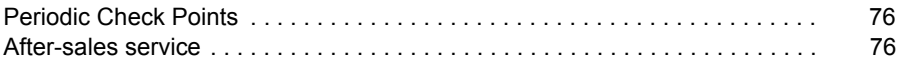

# <span id="page-4-0"></span>**Safety Information**

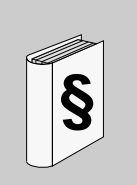

# **Important Information**

#### **NOTICE**

Read these instructions carefully, and look at the equipment to become familiar with the device before trying to install, operate, or maintain it. The following special messages may appear throughout this documentation or on the equipment to warn of potential hazards or to call attention to information that clarifies or simplifies a procedure.

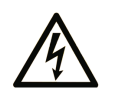

The addition of this symbol to a Danger or Warning safety label indicates that an electrical hazard exists which will result in personal injury if the instructions are not followed.

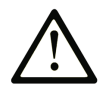

This is the safety alert symbol. It is used to alert you to potential personal injury hazards. Obey all safety messages that follow this symbol to avoid possible injury or death.

# **ADANGER**

**DANGER** indicates a hazardous situation which, if not avoided, will result in death or serious injury.

# **WARNING**

**WARNING** indicates a hazardous situation which, if not avoided, could result in death or serious injury.

# **A** CAUTION

**CAUTION** indicates a hazardous situation which, if not avoided, could result in minor or moderate injury.

# *NOTICE*

*NOTICE* is used address practices not related to physical injury.

# **PLEASE NOTE**

Electrical equipment should be installed, operated, serviced, and maintained only by qualified personnel. No responsibility is assumed by Pro-face for any consequences arising out of the use of this material.

A qualified person is one who has skills and knowledge related to the construction and operation of electrical equipment and the installation, and has received safety training to recognize and avoid the hazards involved.

# <span id="page-6-0"></span>**About the Book**

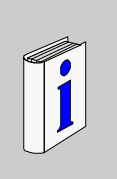

# **At a Glance**

Thank you for purchasing Pro-face's GP-4201TM/4301TM/4000M (Hereafter referred to as the "GP unit").

#### **Document Scope**

This manual describes how to use the GP unit.

#### **Validity Note**

This documentation is valid for the GP unit when used with GP-Pro EX version 4.02 or later.

The technical characteristics of the device(s) described in this manual appear online. To access this information online, please go to our site http://www.proface.com/otasuke/

The characteristics presented in this manual should be constantly improved for clarity and accuracy. In the event that you see a difference between the manual in your PC and online information, use the online information as your reference.

## **Product Related Information**

# **WARNING**

## **UNINTENDED EQUIPMENT OPERATION**

The application of this product requires expertise in the design and programming of control systems. Only persons with such expertise should be allowed to program, install, alter, and apply this product.

Follow all local and national safety codes and standards.

**Failure to follow these instructions can result in death, serious injury, or equipment damage.**

# **Related Documents**

**Title of Documentation** GP-Pro EX Reference Manual GP-Pro EX Device/PLC Connection Manual GP-Pro EX Maintenance/Troubleshooting

[You can download these technical publications and other technical information from](http://www.pro-face.com/otasuke/)  [our website "Otasuke Pro!" at http://www.pro-face.com/otasuke/.](http://www.pro-face.com/otasuke/)

# **Model Name Indication**

# Model name PFXGM4 \*\*\* T A D A B C D E

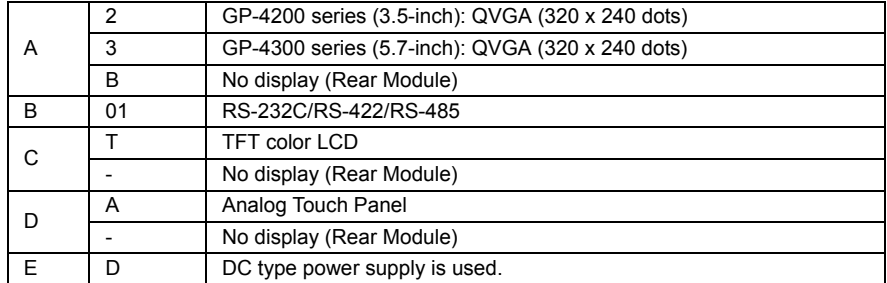

### **GP-4201TM/4301TM/4000M Model Names**

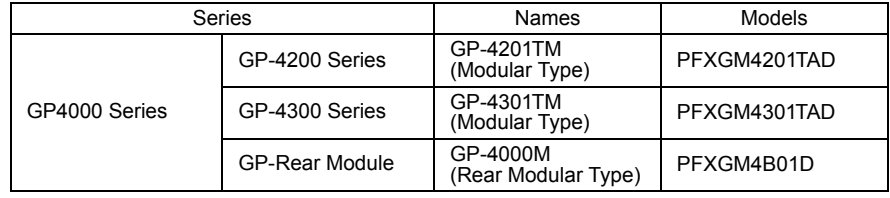

# **Global Code**

A global code is assigned to every Pro-face product as a universal model number.

For more information on product models and their matching global codes, please refer to the following URL.

http://www.pro-face.com/product/globalcode.html

# <span id="page-8-0"></span>**General Overview**

# **1**

## **Overview**

This chapter describes the GP unit's General Overview.

## **What's in this Chapter?**

This chapter contains the following topics:

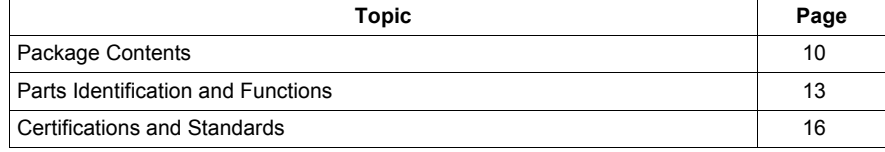

# <span id="page-9-1"></span><span id="page-9-0"></span>**Package Contents**

## **Package Contents**

 $\overline{2}$  $\overline{1}$  $\overline{\mathbf{3}}$  $\overline{\mathbf{4}}$ 000000000 - 000  $\overline{9}$ 5  $6\phantom{1}6$  $\overline{7}$ 8

Verify all items listed here are present in your package:

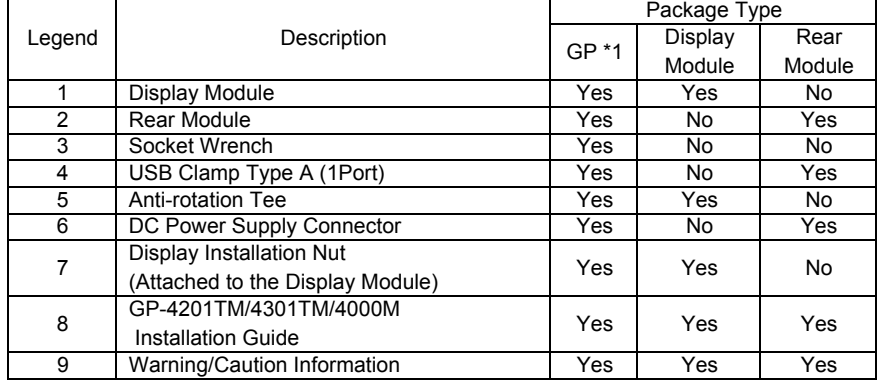

\*1. Display Module and Rear Module

## **Product Label Sticker**

You can identify the product version (PV) , revision level (RL) and software version (SV) from the product label on the panel.

The following diagram is a representation of a typical label:

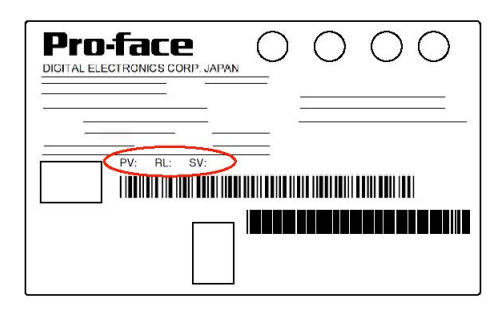

When PV is 03 or later and SV is 3.0 or later, GP can also be used as a rear module.

#### **Critical systems, Detected Alarms and Handling Requirements**

Critical detected alarm indicators and system functions require independent and redundant protection hardware and/or mechanical interlocks.

If the unit for any reason becomes inoperative (for example, an inoperative backlight) it may be difficult or impossible to identify a function. Functions that may present a hazard if not immediately executed, such as emergency stop, must be provided independently of the unit. The design of the control system must take into account an inoperative unit (backlight) and that the operator is unable to control the machine or respond to detected errors using the unit.

When the power is cycled, wait at least 10 seconds before restoring the power to the GP Unit. Switching the power OFF and ON quickly can damage the unit.

# **WARNING**

## **LOSS OF CONTROL**

- Consider the potential failure modes of control paths in the machine control system design, such as:
	- The possibility of backlight failure,
	- Unanticipated link transmission delays or failures,
	- The operator being unable to control the machine,
	- The operator making errors in the control of the machine.
- Provide a means to achieve a safe state during and after a path failure for critical control functions such as emergency stop and overtravel stop.
- Provide separate or redundant control paths for critical control functions.
- Test individually and thorougly each implementation of the GP unit for correct operation before service.

**Failure to follow these instructions can result in death, serious injury, or equipment damage.**

# **WARNING**

# **UNINTENDED EQUIPMENT OPERATION**

- Do not use the unit as the only means of control for critical system functions such as motor start/stop or power control.
- Do not use the unit as the only notification device for critical alarms, such as device overheating or overcurrent.

**Failure to follow these instructions can result in death, serious injury, or equipment damage.**

#### **Handling the LCD Panel**

The following characteristics are specific to the LCD unit and are considered normal behavior:

- LCD screen may show unevenness in the brightness of certain images or may appear different when seen from outside the specified viewing angle. Extended shadows, or cross-talk, may also appear on the sides of screen images.
- LCD screen pixels may contain black and white colored spots and color display may seem to have changed over time.
- When the same image is displayed on the screen for a long period, an afterimage may appear when the image is changed.

**NOTE:** Do not display the same image for a long time, change the screen image periodically.

# **A CAUTION**

# **SERIOUS EYE AND SKIN INJURY**

The liquid present in the LCD panel contains an irritant:

- Avoid direct skin contact with the liquid.
- Wear gloves when you handle a broken or leaking unit.
- Do not use sharp objects or tools in the vicinity of the LCD touch panel.
- Handle the LCD panel carefully to prevent puncture, bursting, or cracking of the panel material.

If the panel is damaged and any liquid comes in contact with your skin, immediately rinse the area with running water for at least 15 min.

If the liquid gets in your eyes, immediately rinse your eyes with running water for at least 15 minutes and consult a doctor.

**Failure to follow these instructions can result in injury or equipment damage.**

## **Using Touch Panel Correctly**

# **WARNING**

#### **UNINTENDED EQUIPMENT OPERATION**

- Operate the GP unit touch panel with only one finger.
- Do not activate two or more points of the touch panel simultaneously.

**Failure to follow these instructions can result in death, serious injury, or equipment damage.**

Use only one finger to select an object on the touch panel.

If the touch panel receives pressure at two or more points at the same time, an unintended object could be selected.

# <span id="page-12-0"></span>**Parts Identification and Functions**

# **Display Module**

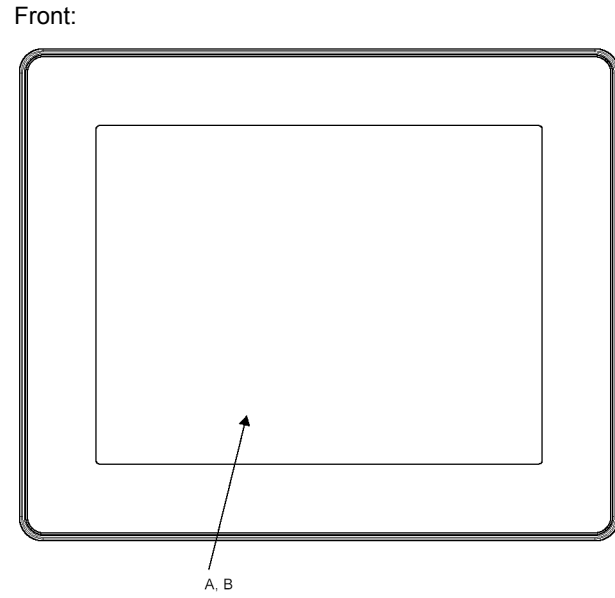

**A** Display: displays user created screens and remote equipment variables.

**B** Touch panel: performs screen change operations and sends data to the host (PLC). Rear:

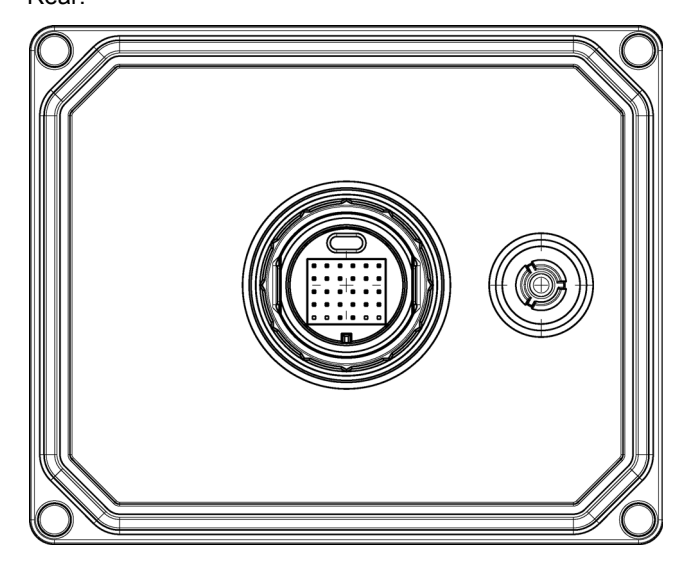

# **Rear Module**

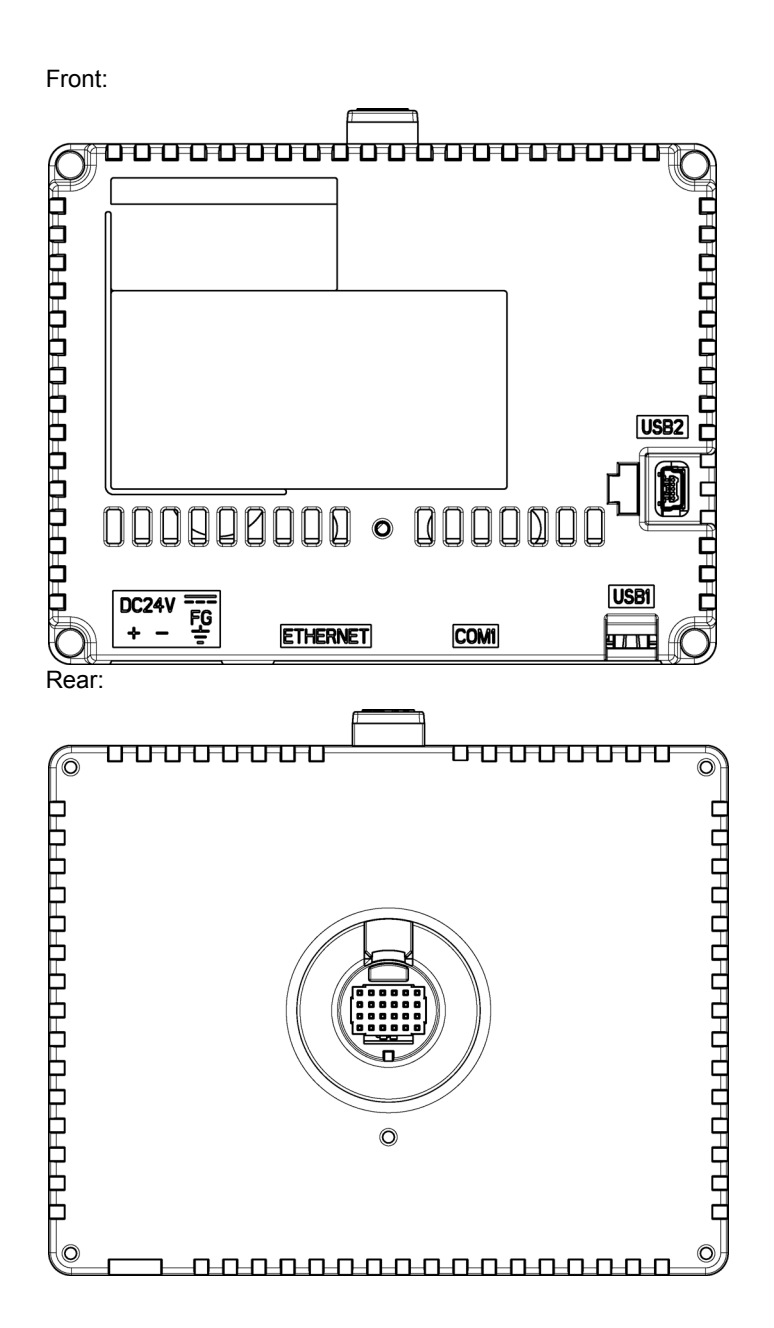

## **Connectors:**

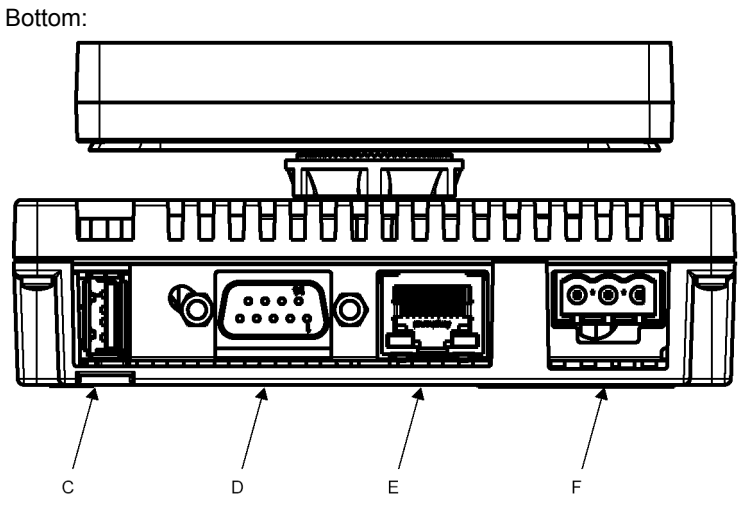

- **C** USB (Type A) interface connector: connects the memory stick to the unit.
- **D** Serial I/F (host I/F): connects a RS232C/RS422/RS485 cable (from the host/PLC) to the GP unit. D-Sub 9-pin plug type connector.
- **E** Ethernet Interface (LAN): connects an Ethernet cable (from the host/PLC) to the unit.
- **F** DC Power Supply Connector: connects the power input and ground wires to the unit.

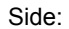

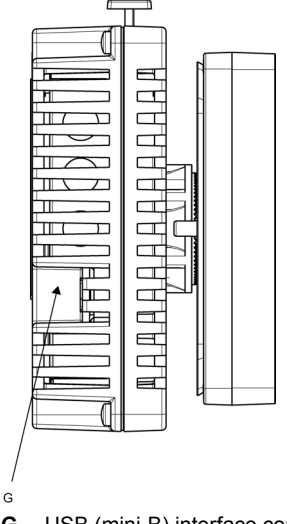

**G** USB (mini-B) interface connector: connects the data transfer PC cable to the unit.

# <span id="page-15-0"></span>**Certifications and Standards**

#### **Introduction**

Pro-face submitted this product for independent testing and qualification by thirdparty listing agencies. These agencies have certified this product as meeting the following standards.

#### **Agency Certifications for GP Unit**

GP unit is certified by the Underwriters Laboratory according to:  $\bullet$  UL 508 and CSA C22.2 n°142 for Industrial Control Equipment ANSI/ISA 12.12.01 and CSA C22.2 n°213 for Electrical Equipment for Use in Class

I, Division 2 Groups A, B, C and D Hazardous (classified) Locations

#### **NOTE:**

For use in Pollution Degree 2 environments.

For use on a flat surface of Type 4X Enclosure.

#### **Hazardous Substances**

GP unit is designed for compliance with:

- WEEE, Directive 2002/96/EC
- RoHS, Directive 2002/95/EC
- RoHS China, Standard SJ/T 11363-2006

## **UL Conditions of Acceptability and Handling Cautions for GP Unit**

The GP unit is suitable for use in hazardous locations in accordance with Class I, Division 2 Groups A, B, C and D standards. All relevant local, state, and regional codes must be followed.

# **WARNING**

# **RISK OF EXPLOSION IN HAZARDOUS LOCATIONS**

- Verify that the power, input and output (I/O) wiring are in accordance with Class I, Division 2 wiring methods.
- Substitution of any components may impair suitability for Class I, Division 2.
- Do not disconnect equipment unless power has been switched off or the area is known to be Non-Hazardous.
- Securely lock externally connected units and each interface before turning on the power supply.
- Do not disconnect while circuit is live unless area is known to be Non-Hazardous.
- USB mini-B connector is for temporary connection only. Do not use, connect, or disconnect unless area is known to be non-hazardous.Connection or disconnection in an explosive atmosphere could result in an explosion.
- Potential electrostatic charging hazard: wipe the front panel of the terminal with a damp cloth before turning ON.
- Do not substitute a rear module labeled GP-4201TM/4301TM by a rear module labeled PFXGM4B01D when installed in Hazardous Locations.

**Failure to follow these instructions can result in death, serious injury, or equipment damage.**

# **CE Markings**

This product conforms to the necessary requirements of the following Directives for applying the CE label:

- 2006/95/EC Low Voltage Directive
- 2004/108/EC EMC Directive

This conformity is based on compliance with IEC61131-2.

## **KC Markings**

# 사용자안내문

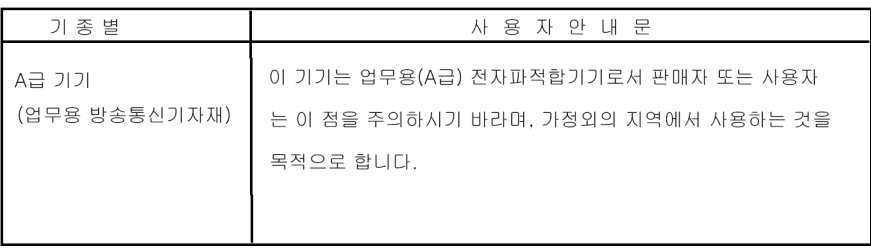

# <span id="page-18-0"></span>**Device Connectivity**

# **2**

# **Introduction**

This chapter presents the equipment connectable to GP unit.

# **What's in this Chapter?**

This chapter contains the following topics:

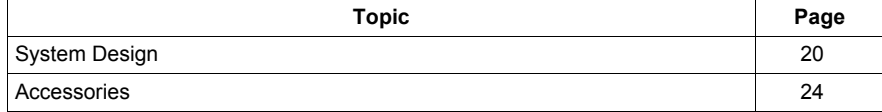

# <span id="page-19-0"></span>**System Design**

## **Introduction**

The following diagrams represent equipment that can be connected to the unit.

#### **RUN Mode Peripherals - Serial Communication**

NOTE:

For instructions on how to connect to other devices, always refer to the "GP-Pro EX Device/PLC Connection Manual".

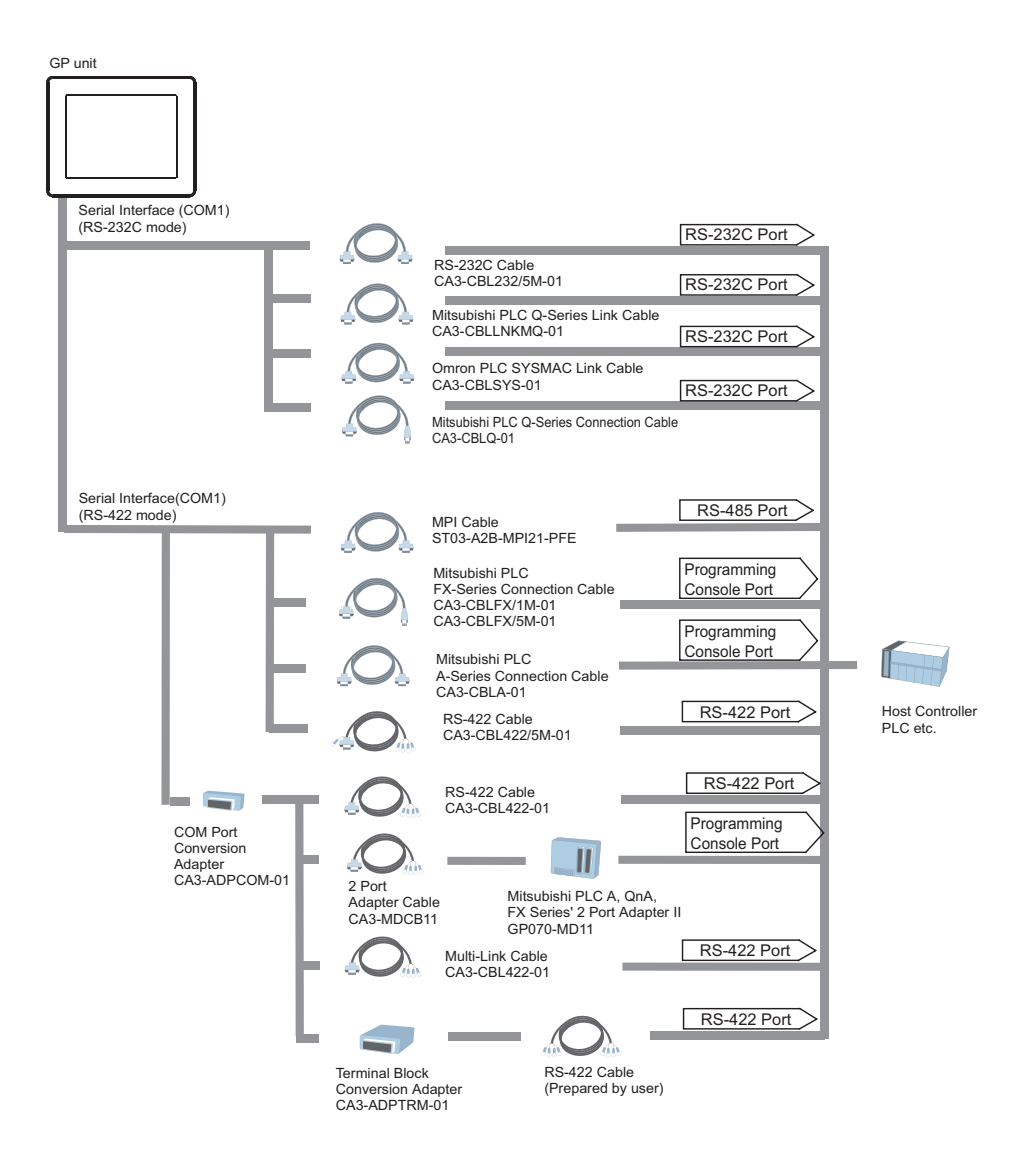

# **RUN Mode Peripherals - Ethernet Communication**

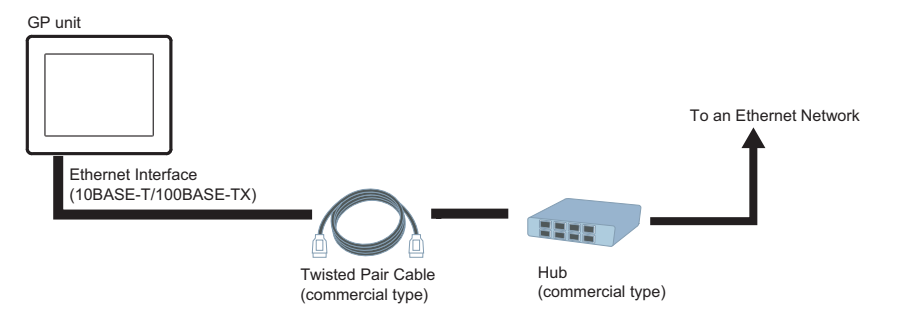

#### <span id="page-21-0"></span>**RUN Mode Peripherals - USB Interface**

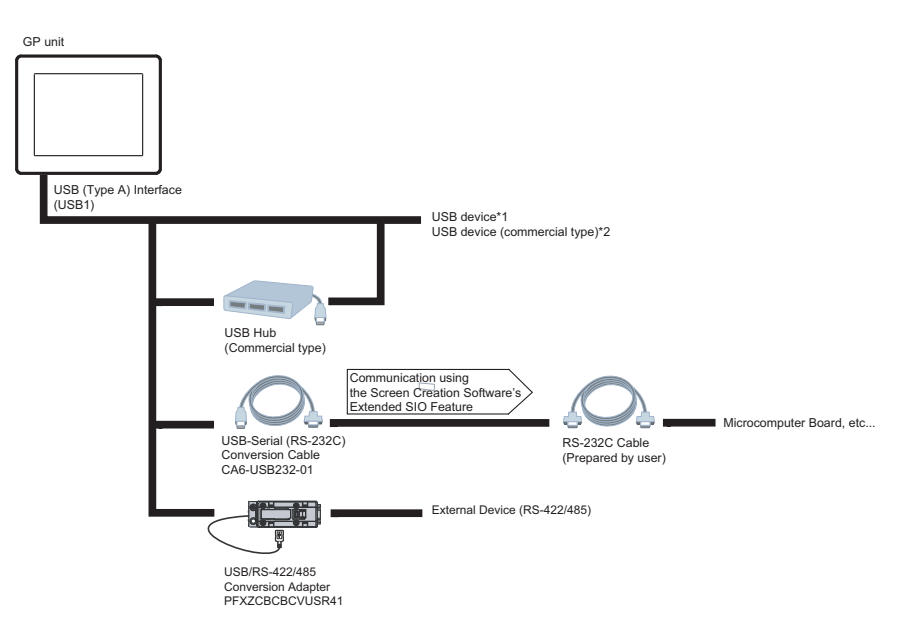

- \*1 Refer to the System Design (*see page [20](#page-19-0)*)
- \*2 For supported models, refer to Pro-face's support site "Otasuke Pro!" (http://www.pro-face.com/otasuke/). You can connect to this site by clicking the GP-Pro EX's [Help (H)] menu-

[Connect to Support Site "Otasuke Pro!" (C)] command.

# **A** CAUTION

## **GP UNIT RESET**

• If connecting a bus-powered bar code reader or EZ Illuminated Switch and so on to the GP unit, be sure to supply power from an external source (such as a self-powered hub). If you supply power from the GP unit, the GP unit may reset itself because the GP unit cannot supply enough power.

**Failure to follow these instructions can result in injury or equipment damage.**

## **Edit Mode Peripherals**

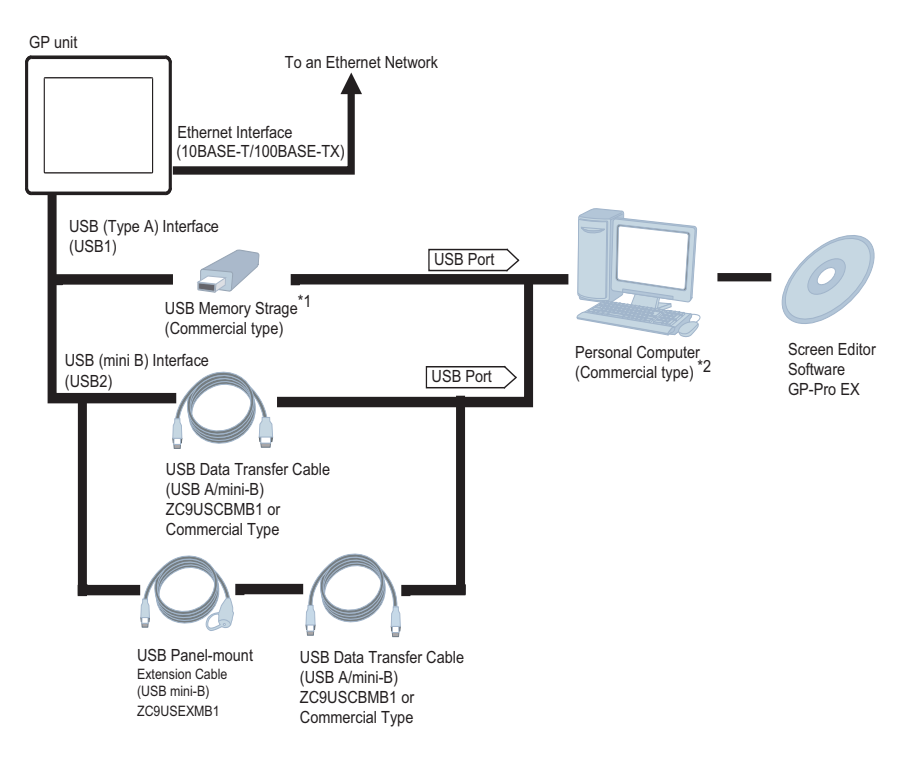

\*1 For supported models, refer to Pro-face's support site "Otasuke Pro!" (http://www.pro-face.com/otasuke/).

You can connect to this site by clicking the GP-Pro EX's [Help (H)] menu- [Connect to Support Site "Otasuke Pro!" (C)] command.

\*2 Certain types and models of PCs cannot be used. Refer to GP-Pro EX Reference Manual.

# <span id="page-23-0"></span>**Accessories**

## **Serial Interface Item**

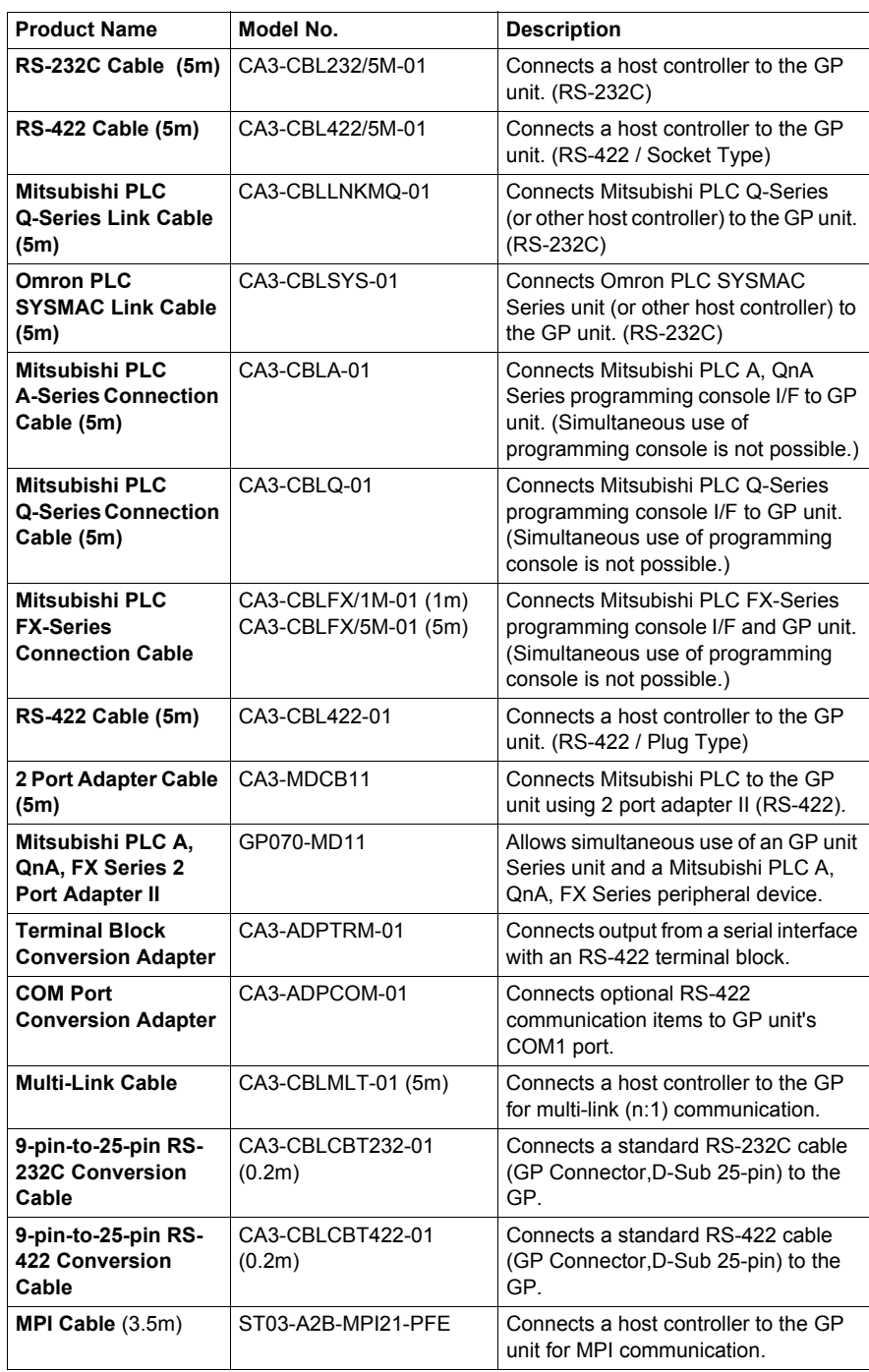

# **USB Interface Item**

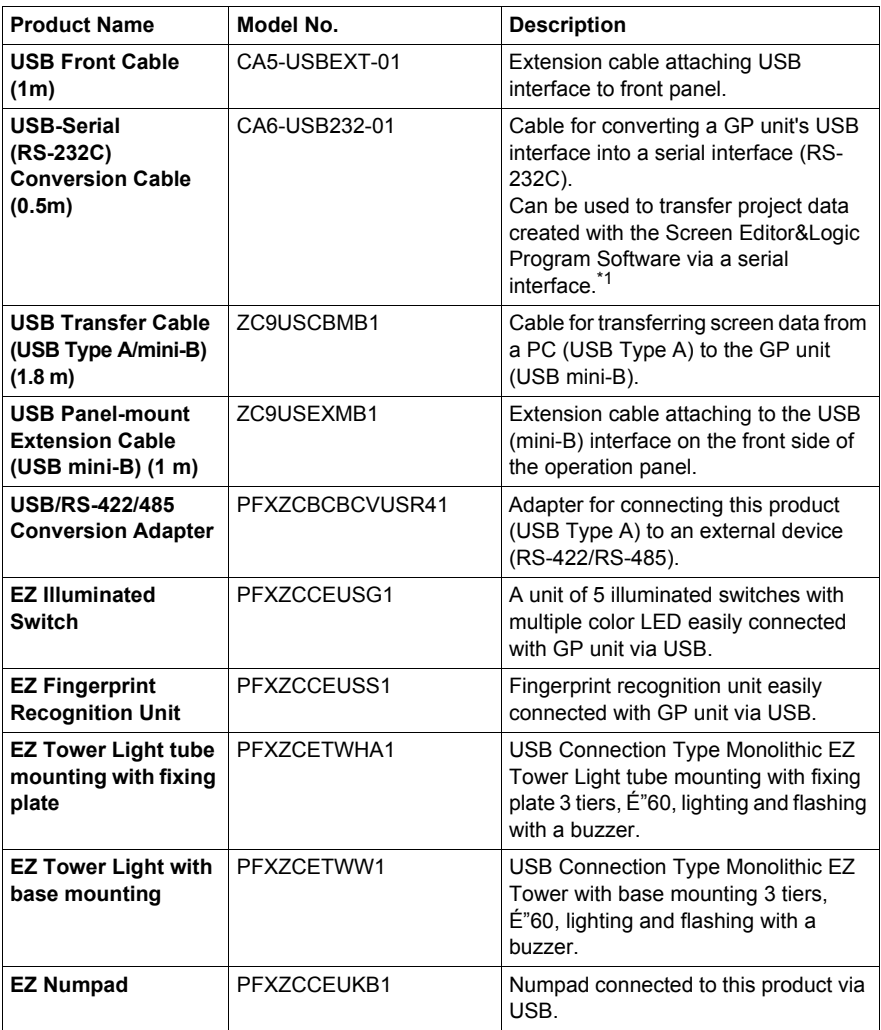

\*1 Requires an RS-232C cable (prepared by user) for connection. For details regarding system design, refer to "RUN Mode Peripherals - USB Interface" [\(page 22\)](#page-21-0).

# **Option Items**

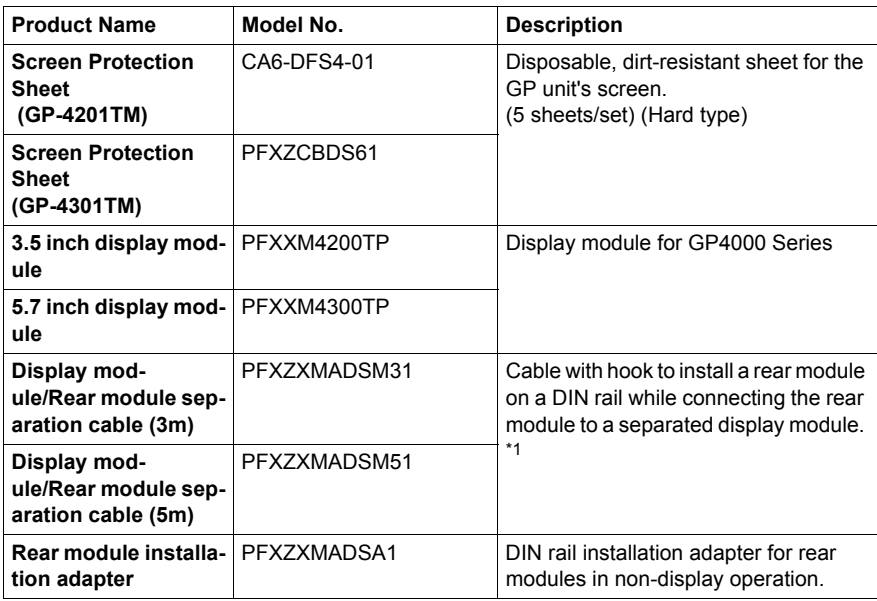

\*1Available for the product which meets the requirements below.

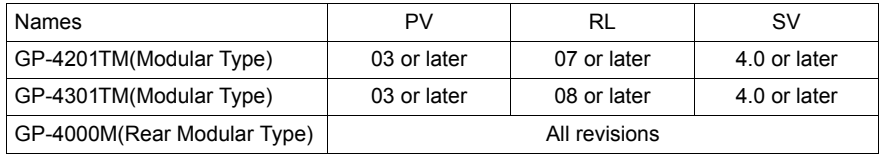

You can identify the product version (PV) , revision level (RL) and software version (SV) from the Product Label Sticker (page [10\)](#page-9-1).

#### **Maintenance Items**

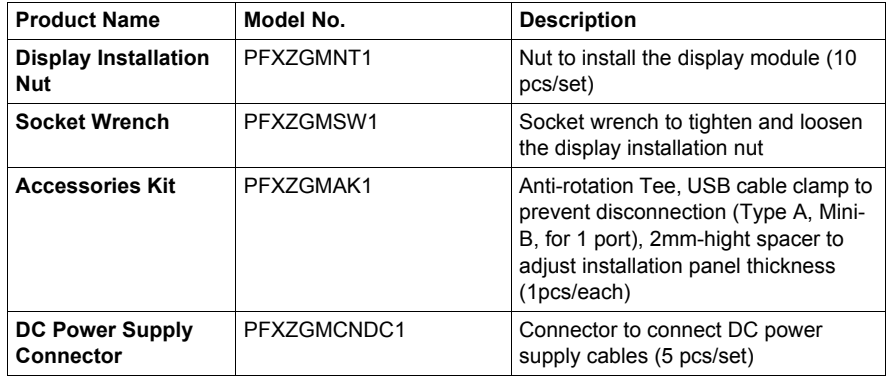

# <span id="page-26-0"></span>**Specifications**

# **3**

# **Overview**

This chapter presents the GP unit specifications.

## **What's in this Chapter?**

This chapter contains the following sections:

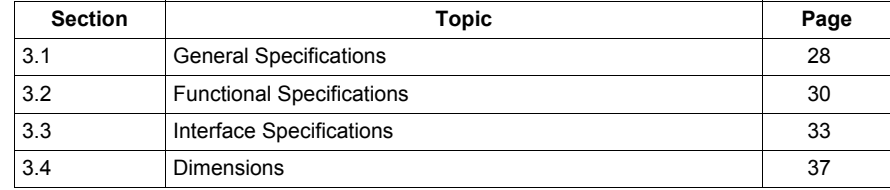

# <span id="page-27-1"></span><span id="page-27-0"></span>**3.1 General Specifications**

# <span id="page-27-2"></span>**General Specification**

# **Electrical Specifications**

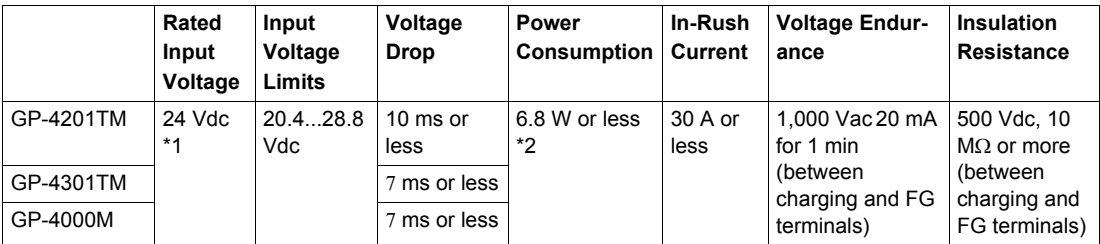

\*1 You must use DC input with a Class 2 power supply.

\*2 Display Module: 1.6 W or less / Rear Module: 5.2W or less.

## **Environmental Specifications**

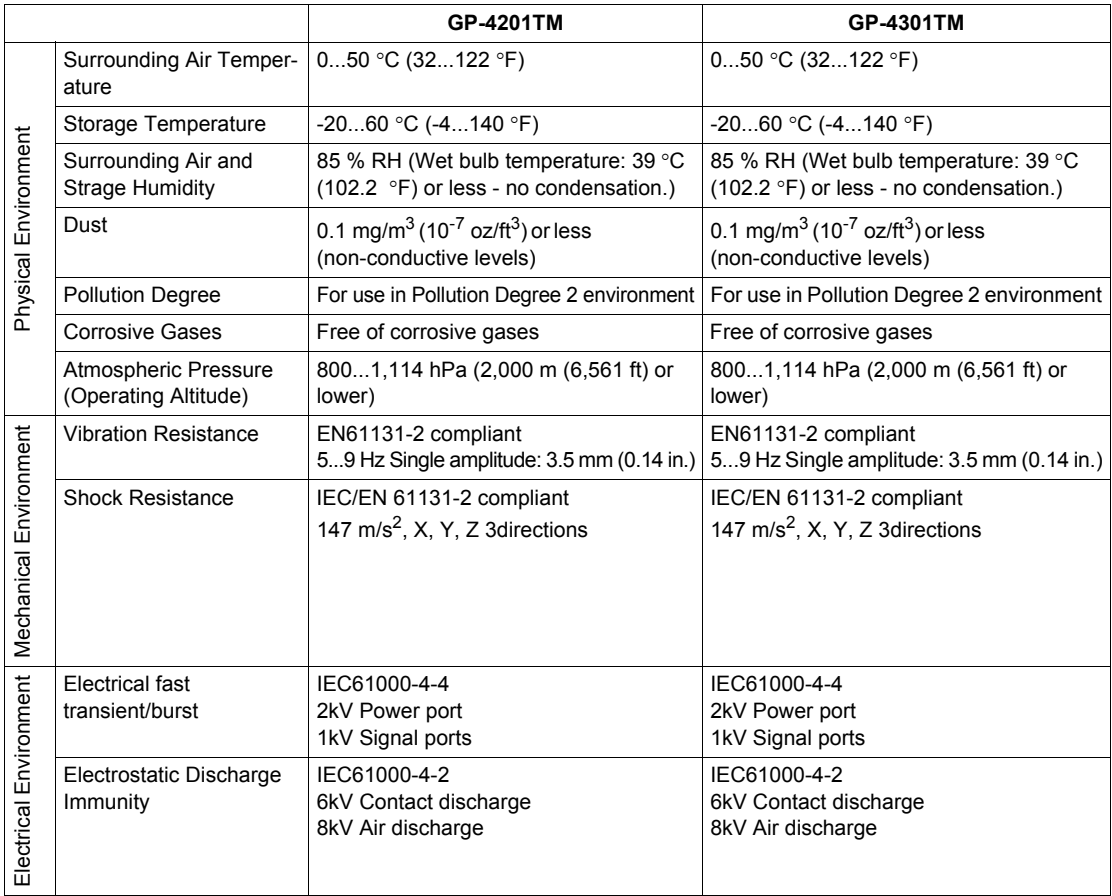

## **Structural Specifications**

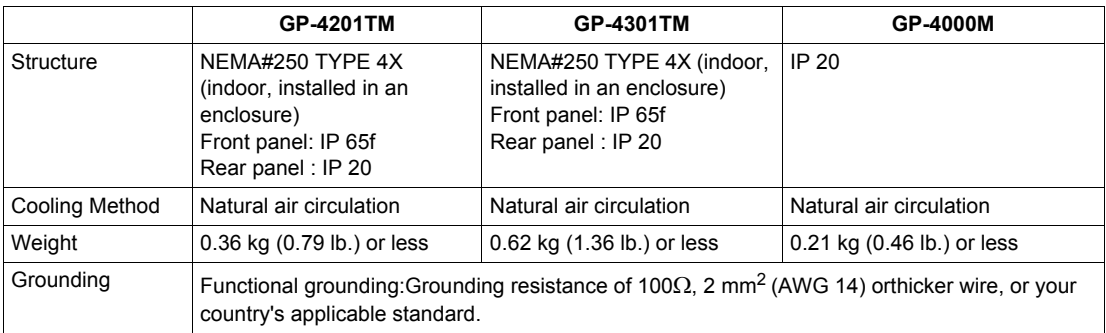

# **A** CAUTION

# **EQUIPMENT DAMAGE**

Do not expose the device in direct sunlight.

**Failure to follow these instructions can result in injury or equipment damage.**

# <span id="page-29-0"></span>**3.2 Functional Specifications**

# **Overview**

<span id="page-29-1"></span>This section presents the unities functional specifications of the display, memory and interfaces.

## **What's in this Section?**

This section contains the following topics:

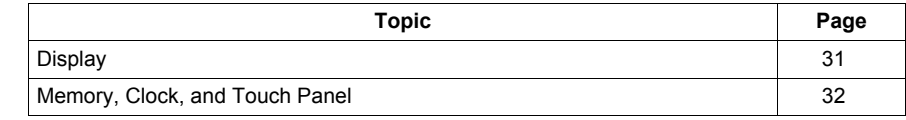

# <span id="page-30-0"></span>**Display**

# **Display Specifications**

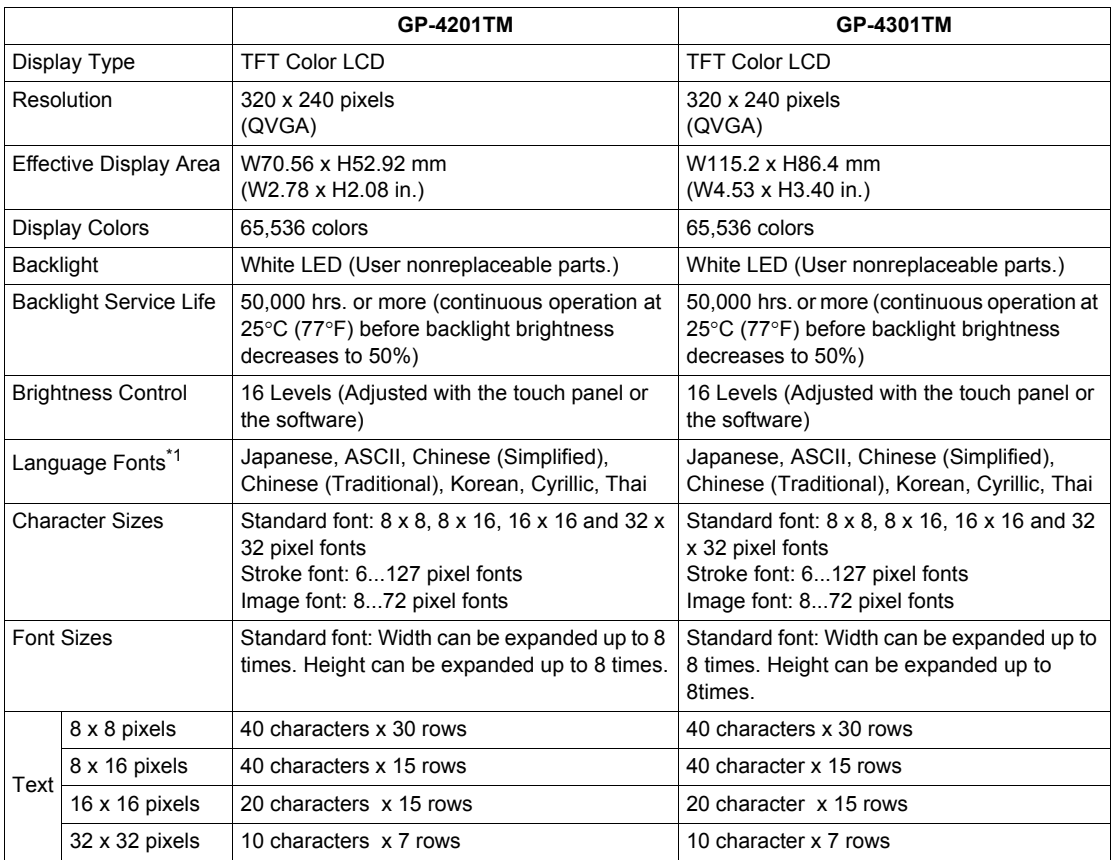

\*1. Please refer to the GP-Pro EX Reference Manual for details on font types and character codes.

# <span id="page-31-0"></span>**Memory, Clock, and Touch Panel**

## **Memory**

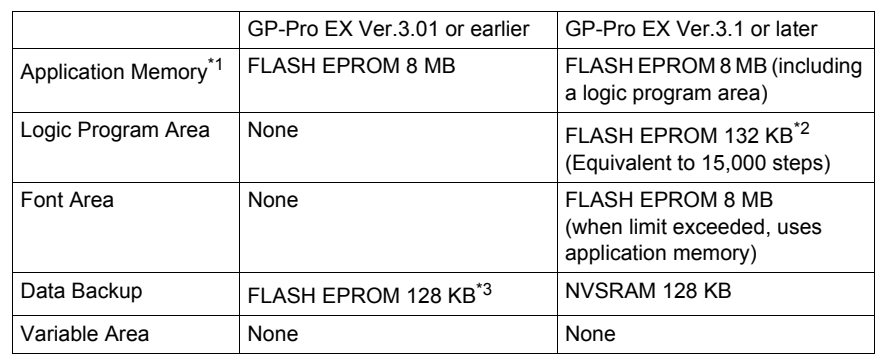

\*1. Capacity available for user application.

- \*2. Up to 60,000 steps can be converted in software. However, this reduces application memory capacity (for screen data) by 1 MB.
- \*3. Stores the Alarm History Data, Recipe Data, and Brightness/Contrast Control Settings.

#### **Clock**

Uses the clock of an external device.

Set up the "Clock Updates" feature with the Editor software. Please refer to the GP-Pro EX Reference Manual "Common" - "Clock Update Settings" for details.

## **Touch Panel**

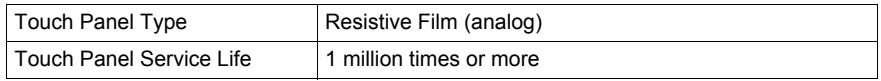

Multiple touch operation on the following models having analog-resistive touch panel may cause unexpected input around the center of touched positions.

#### GP-4201TM, GP-4301TM

# **WARNING**

# **UNINTENDED OPERATION**

Do not touch simultaneously more than two points on GP-4201TM, GP-4301TM.

**Failure to follow these instructions can result in death, serious injury, or equipment damage.**

# <span id="page-32-0"></span>**3.3 Interface Specifications**

## **Overview**

<span id="page-32-1"></span>This section presents the interface specifications of the GP unit.

# **What's in this Section?**

This section contains the following topics:

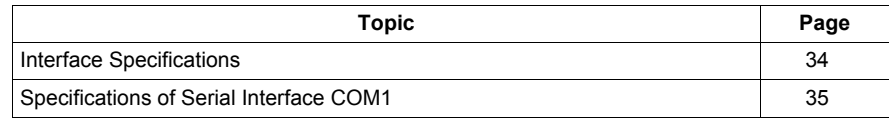

# <span id="page-33-0"></span>**Interface Specifications**

## **Serial Interface COM1**

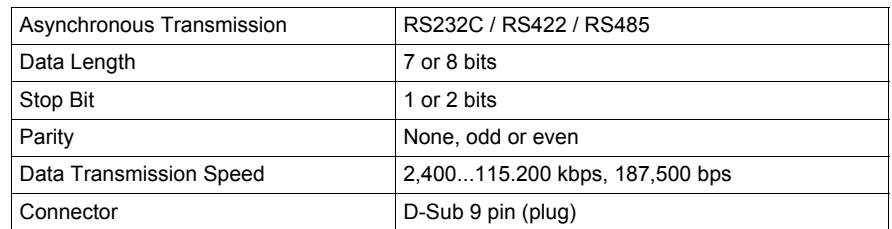

#### **USB Interface**

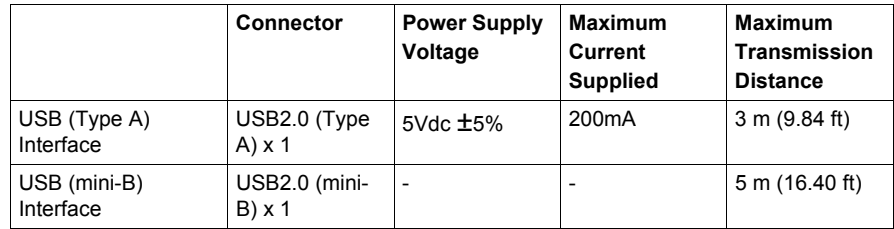

#### **Ethernet Interface**

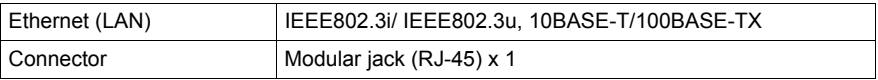

**NOTE**: Ethernet networks must be installed by a trained and qualified person.

When connecting the external device directly to the GP unit with an Ethernet cable, depending on the external device, communication may not be possible. Please connect over a network hub.

The following table describes the LED colors and status:

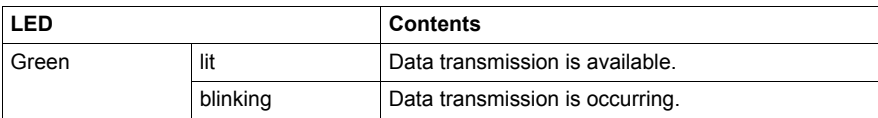

# <span id="page-34-0"></span>**Specifications of Serial Interface COM1**

#### **Introduction**

**NOTE:** For instructions on how to connect to other devices, always refer to the "GP-Pro EX Device/PLC Connection Manual".

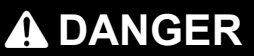

# **ELECTRIC SHOCK**

The serial port is not isolated. The SG (signal ground) and the FG (frame ground) terminals are connected inside the unit. When using the SG terminal to connect an external device to the unit:

- Verify that a short-circuit loop is not created when you set up the system.
- Connect the #5 SG terminal to remote equipment when the host (PLC) unit is not isolated. Connect the #5 SG terminal to a known reliable ground connection to reduce the risk of damaging the RS232C/RS422/RS485 circuit.

**Failure to follow these instructions will result in death or serious injury.**

# **Serial Interface COM1**

# **A**CAUTION

## **LOSS OF COMMUNICATION**

- All connections to the communication ports must not put excessive stress on the ports.
- Securely attach communication cables to the panel or cabinet.

**Failure to follow these instructions can result in injury or equipment damage.**

GP-4201TM/4301TM: D-Sub 9 pin plug connector via an RS-232C/RS-422/RS-485 cable.

Interfit bracket is #4-40 (UNC).

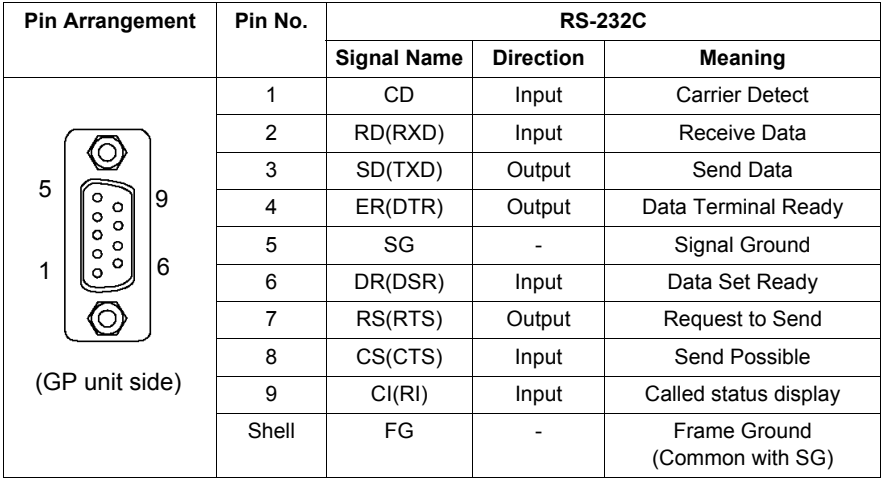

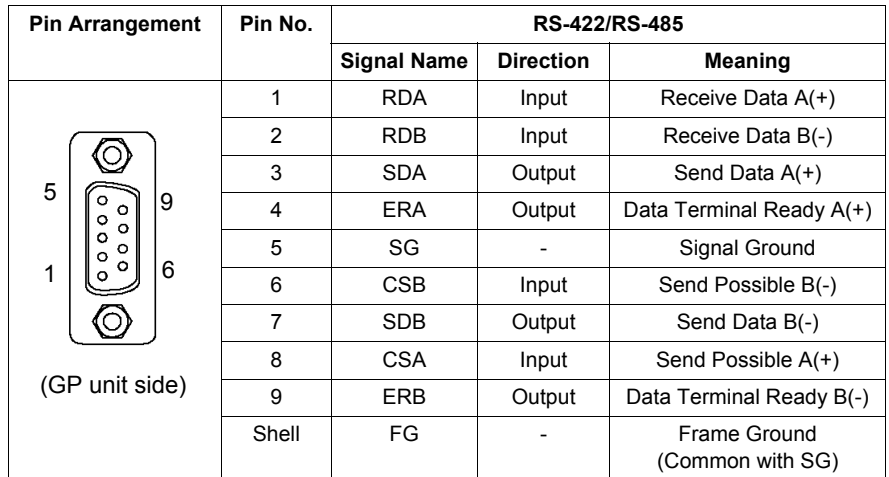
# **3.4 Dimensions**

# **Display Module GP-4201TM**

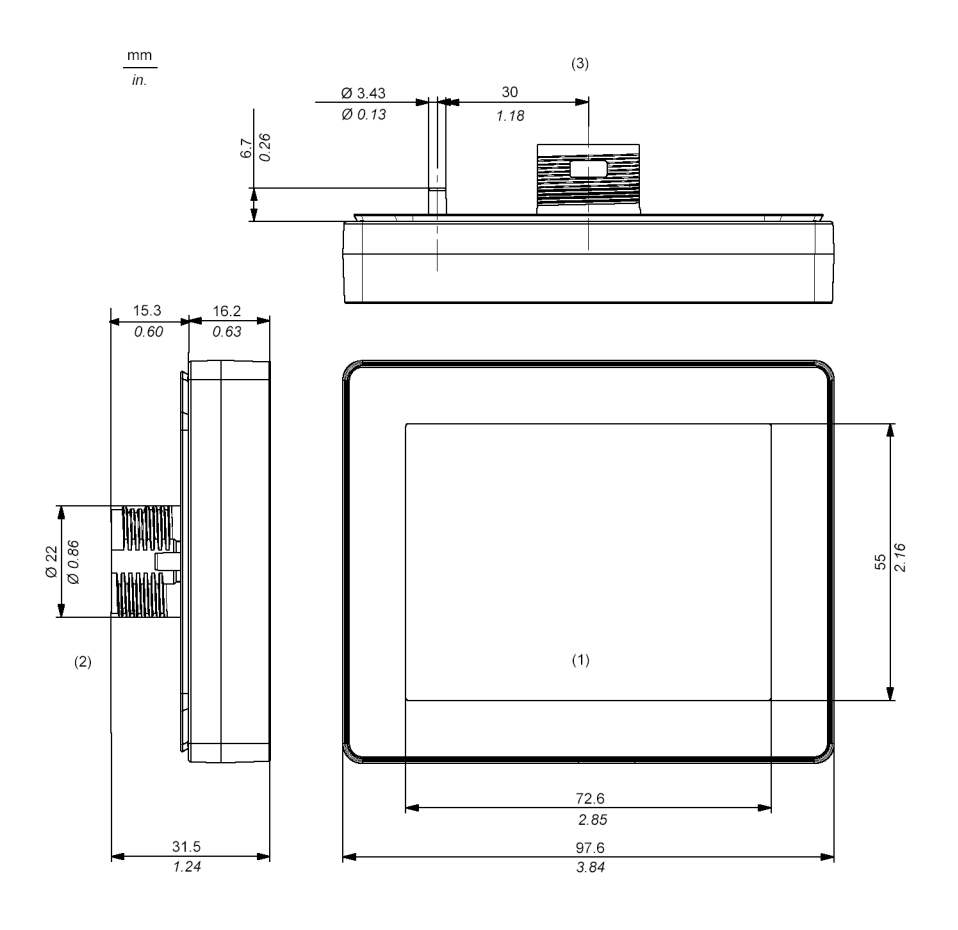

- **(1)** Front
- **(2)** Left Side
- **(3)** Top

# **Display Module GP-4301TM**

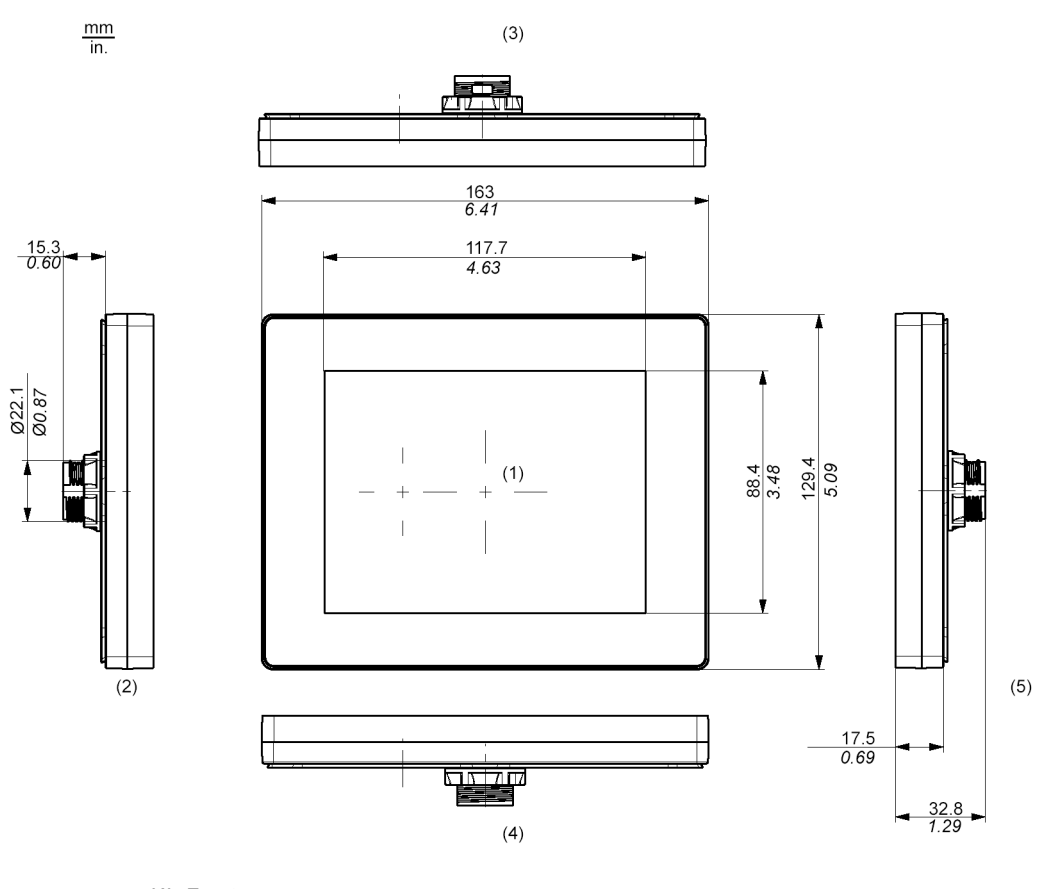

- **(1)** Front
- **(2)** Left Side
- **(3)** Top
- **(4)** Bottom
- **(5)** Right Side

# **Rear Module (for all GP units)**

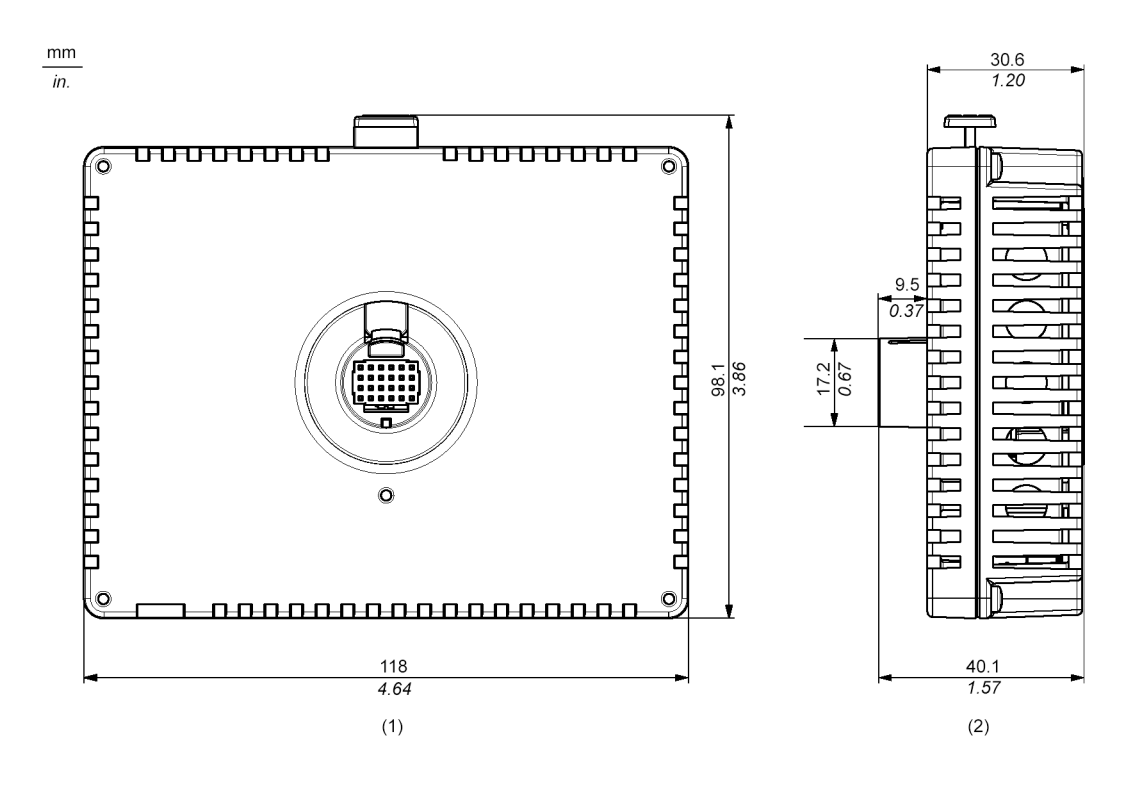

**(1)** Front **(2)** Right Side

**Display and Rear Modules GP-4201TM**

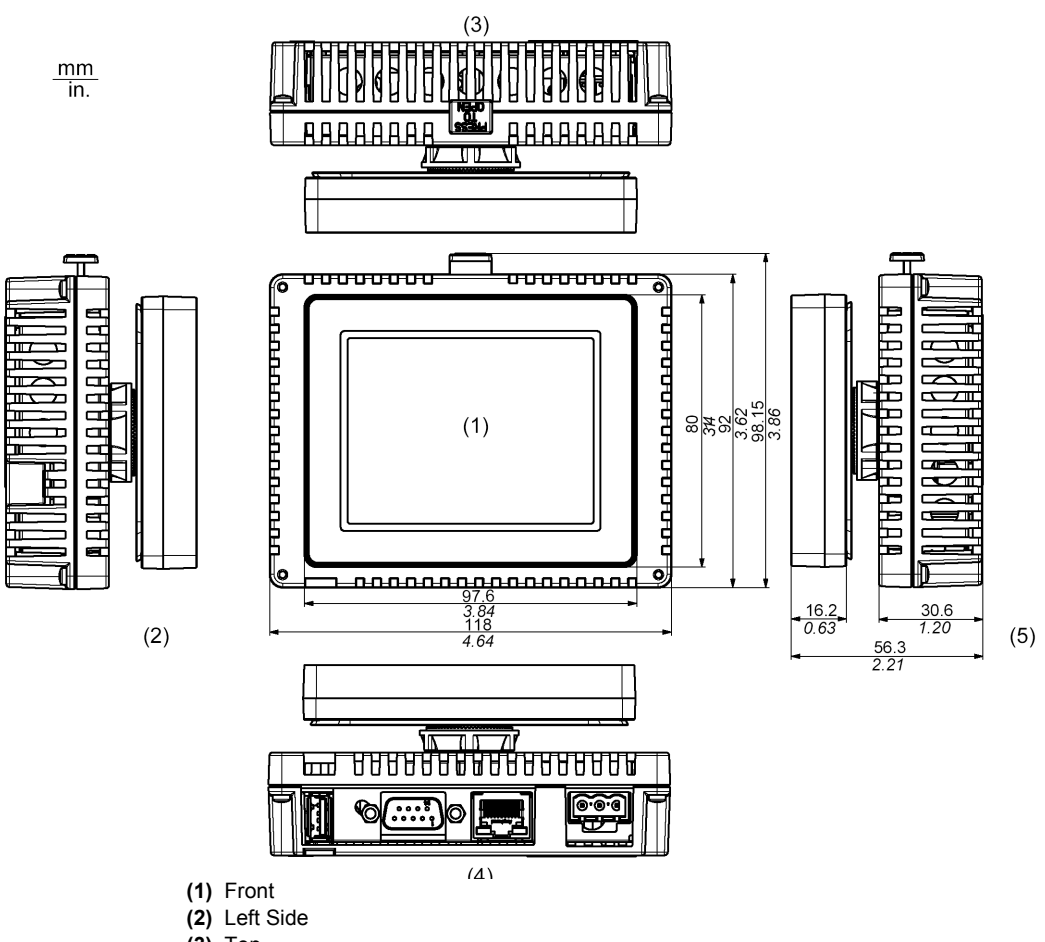

**(3)** Top

**(4)** Bottom

**(5)** Right Side

# **Display and Rear Modules GP-4301TM**

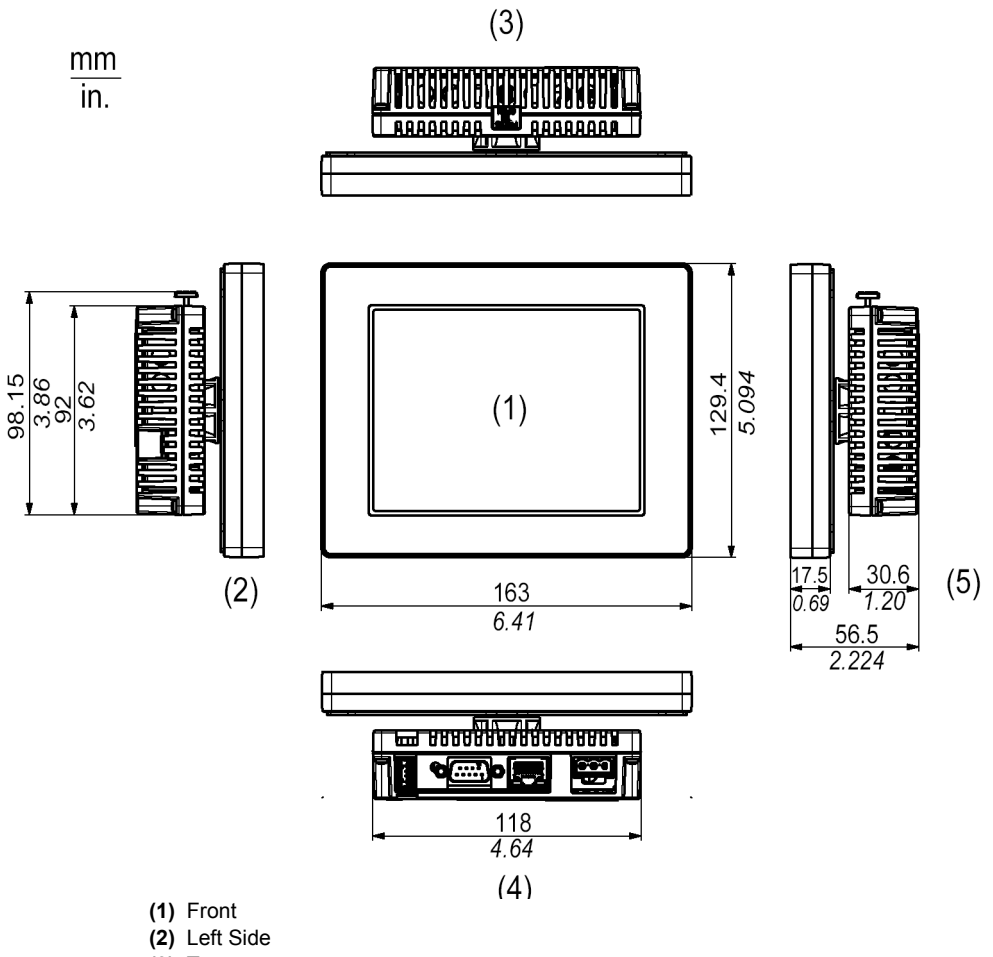

**(3)** Top

**(4)** Bottom **(5)** Right Side

### **Cable Attached Dimensions**

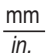

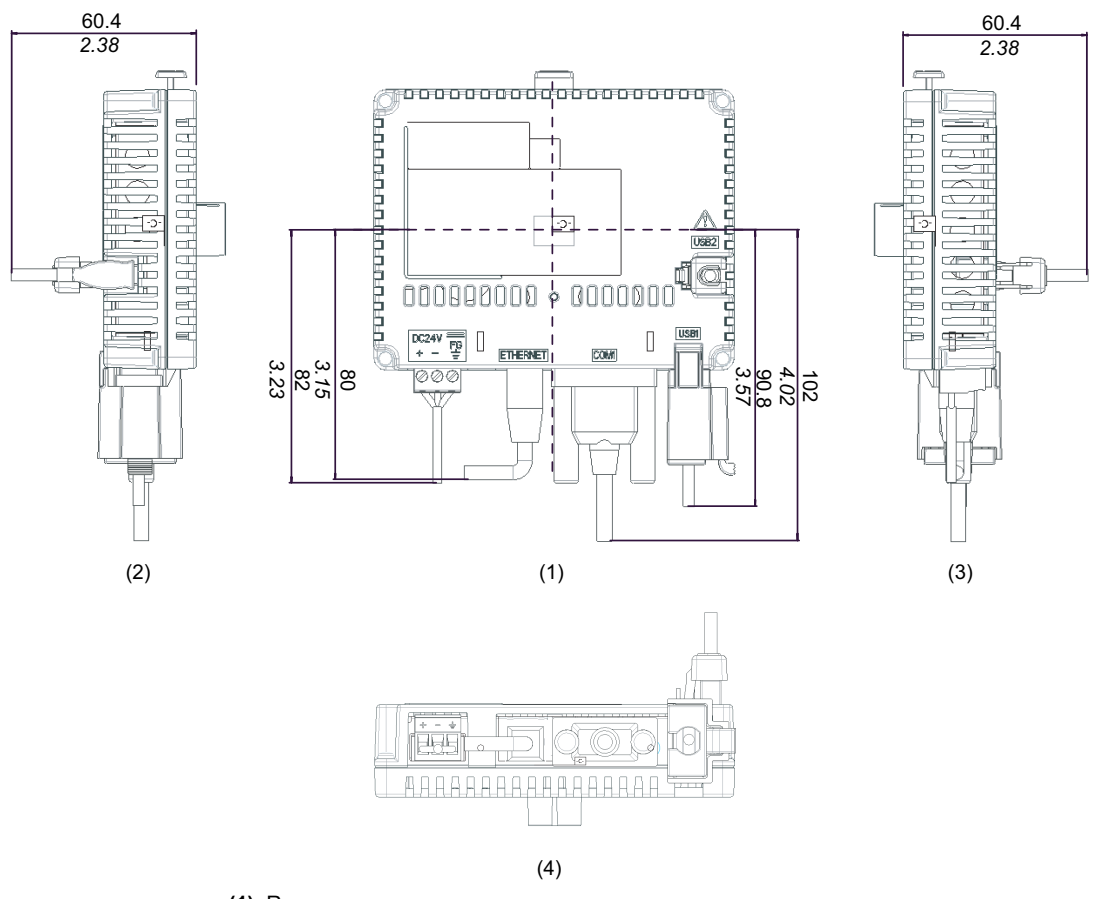

- **(1)** Rear
- **(2)** Left Side
- **(3)** Right Side
- **(4)** Bottom

#### **NOTE:**

All the above values are designed in case of cable bending. The dimensions given here are representative values depending on the type of connection cable used.Therefore, they are all intended for reference only.

### **Separation Cable Attached Dimension**

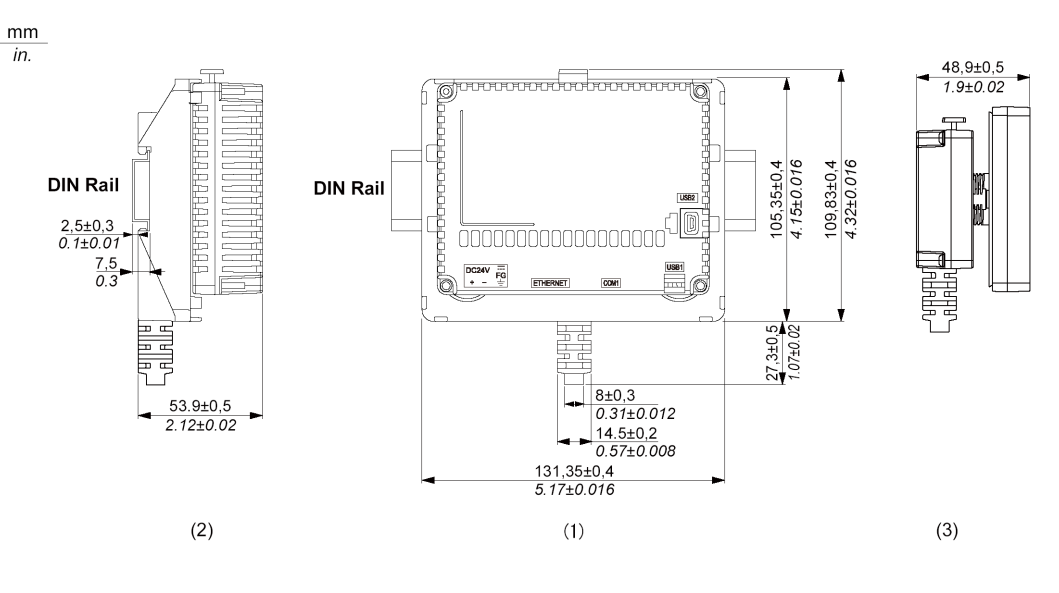

- **(1)** Rear
- **(2)** Left Side
- **(3)** Right Side

#### **NOTE:**

Use this display module/rear module separation cable when the rear module is installed on a DIN rail:

- The outer diameter of the cable is 8 mm (0.31 in.).
- There are 2 types of cable: 3 m (9.84 ft) and 5 m (16.4 ft).
- To assemble this product, you need 20 mm (0.78 in.) more space to bend the cable in the end of the rubber.

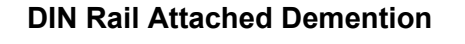

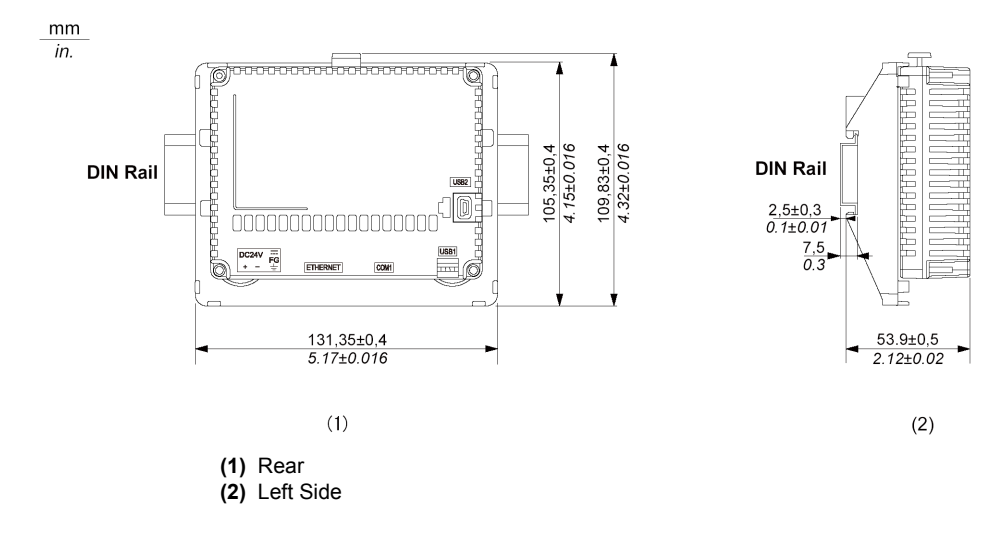

# **Installation and Wiring**

# **4**

#### **Overview**

This chapter describes the installation procedures and the wiring principles for GP unit.

#### **What's in this Chapter?**

This chapter contains the following sections:

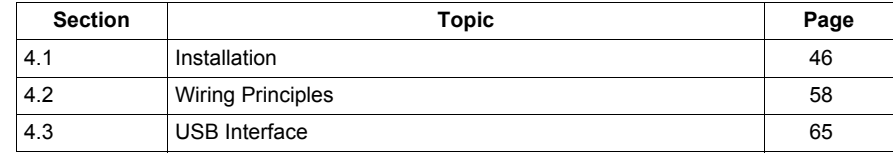

# **4.1 Installation**

#### **Overview**

<span id="page-45-0"></span>This section describes the installation Procedures for GP unit.

#### **What's in this Section?**

This section contains the following topics:

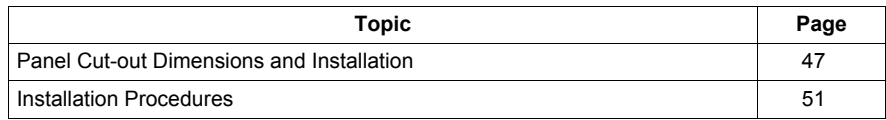

# <span id="page-46-0"></span>**Panel Cut-out Dimensions and Installation**

#### **Inserting a GP unit Without an Anti-rotation Tee**

Create a panel cut-out and insert the display module of the unit into the panel from the front. The following illustration shows the panel cut-out for a GP unit without a tee:

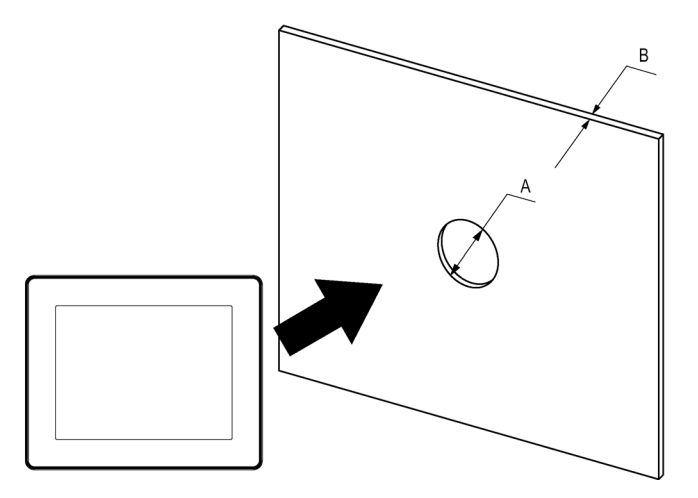

#### **Dimensions**

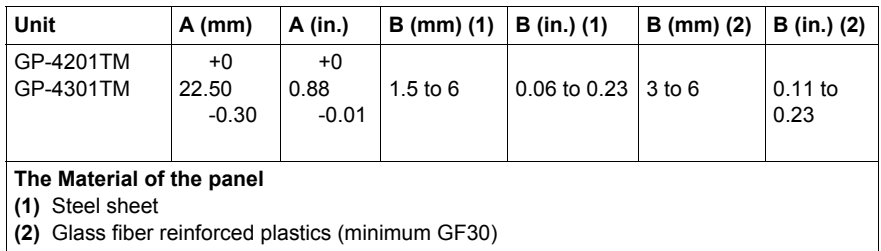

**NOTE:** Without the tee option, the rotating torque that can be supported by the display module is 2.5 N•m (22.12 in-lb).

#### **Inserting a GP unit With an Anti-rotation Tee**

#### **NOTE:**

An Anti-rotation Tee is included in the package. It's appropriate for installing the GP unit horizontally into the panel.

Create a panel cut-out and insert the display module of the unit into the panel from the front. The following illustration shows the panel cut-out for a GP unit using a tee:

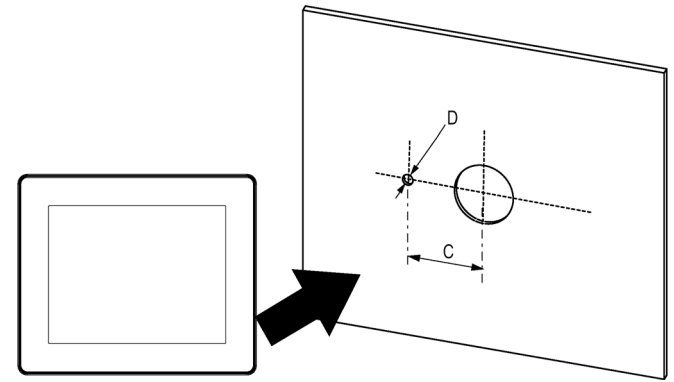

**Dimensions**

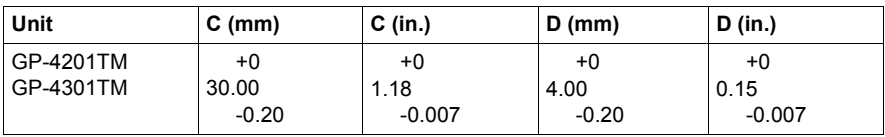

**NOTE:** With the tee option, the rotating torque is 6 N•m (53.10 in-lb).

#### **Illustration**

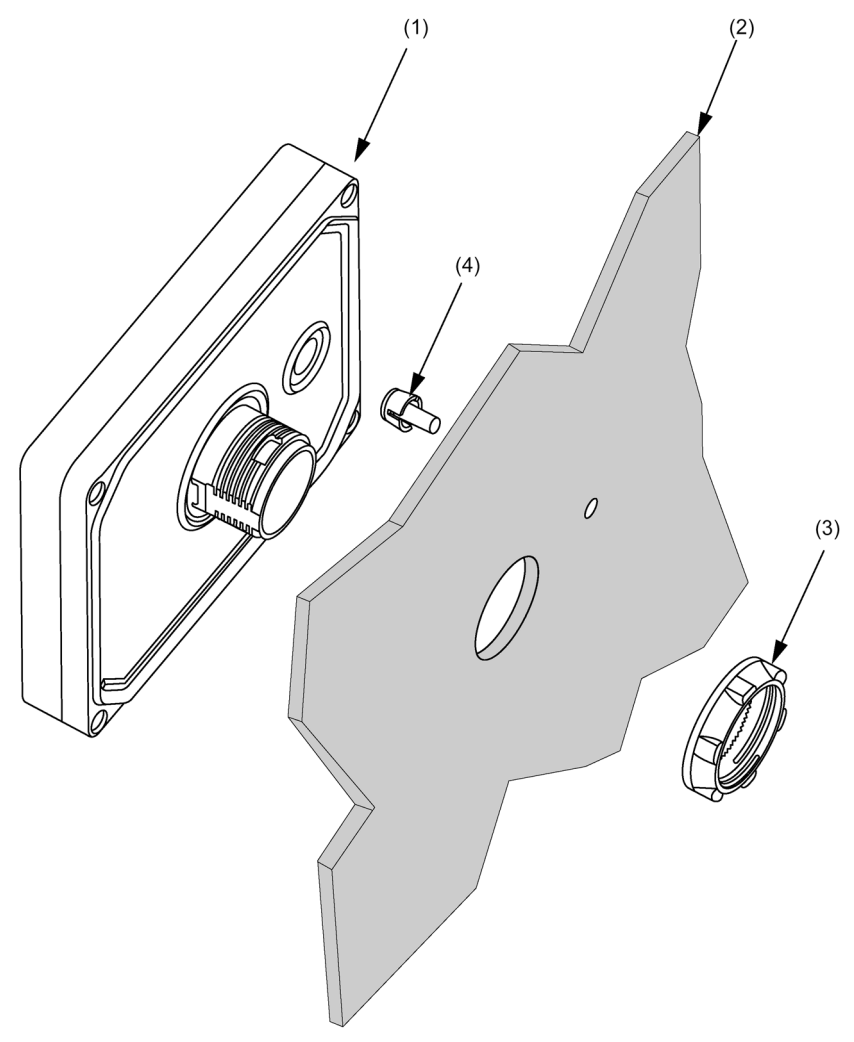

- **(1)** Display module
- **(2)** Panel
- **(3)** Display Installation Nut
- **(4)** Anti-rotation tee

#### <span id="page-49-0"></span>**2mm-hight spacer**

The Spacer, supplied in the *Accessories kit (sold separately) (see page [26](#page--1-0))*, allows mounting the product on a following panel.

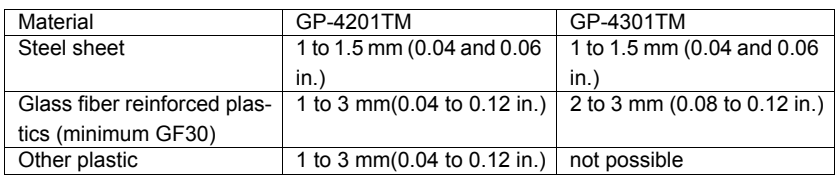

The following illustration shows the assembly with the panel adaptor:

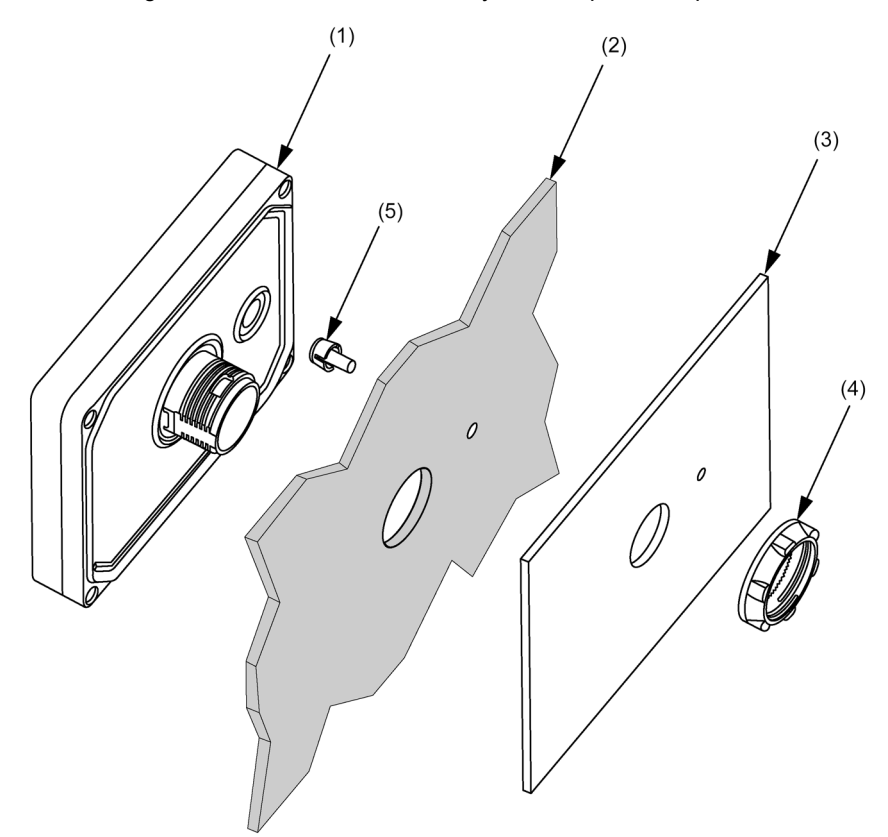

- **(1)** Display module
- **(2)** Panel
- **(3)** Panel adaptor
- **(4)** Display Installation Nut
- **(5)** Anti-rotation tee

### <span id="page-50-0"></span>**Installation Procedures**

#### **NOTE:**

When transporting a panel with a GP installed, remove its rear module. The stress from cables connecting peripheral equipment may cause damage to GP connectors.

Even though the GP may still be under warranty, damage caused by transporting a panel with the GP rear module installed can be repaired for a fee.

#### **Panel Setup Procedure**

Mount the unit in an enclosure that provides a clean, dry, robust and controlled environment (IP65f enclosure or UL508 4x, if indoors.) *(see page [28\)](#page-27-0)*

Before installing the GPunit verify that:

- The gasket is flat and not damaged.
- The installation panel or cabinet surface is flat (planarity tolerance: 0.5 mm (0.019 in.)), in good condition and has no jagged edges. Metal reinforcing strips may be attached to the inside of the panel, near the panel cut-out, to increase the rigidity.
- The panel must be designed to avoid any induced vibration resonance on the rear module exceeding a punctual factor of 10 and to avoid any induced permanent vibration resonance.

To reduce the resonance use the spacer supplied in the Accessories kit (sold separately).

- The ambient operating temperature and the ambient humidity are within their specified ranges *(see page [28\)](#page-27-0)*.
- The heat from surrounding equipment does not cause the unit to exceed its specified operating temperature *(see page [28\)](#page-27-0)*.
- $\bullet$  The panel face is not inclined more than 30 $^{\circ}$  when installing the unit in a slanted panel:

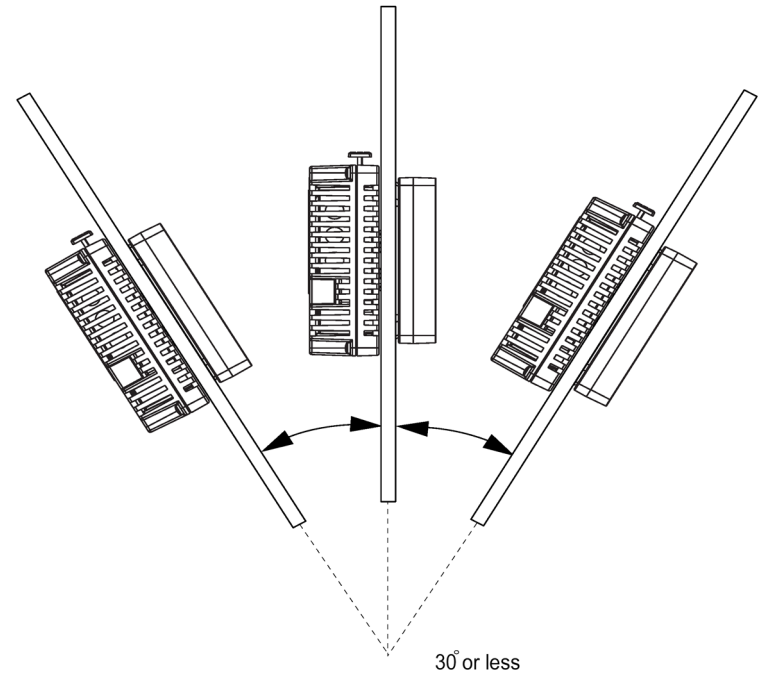

 When mounting the GP unit vertically, ensure that the right side of the unit faces up (i.e. the yellow button should be at the left).

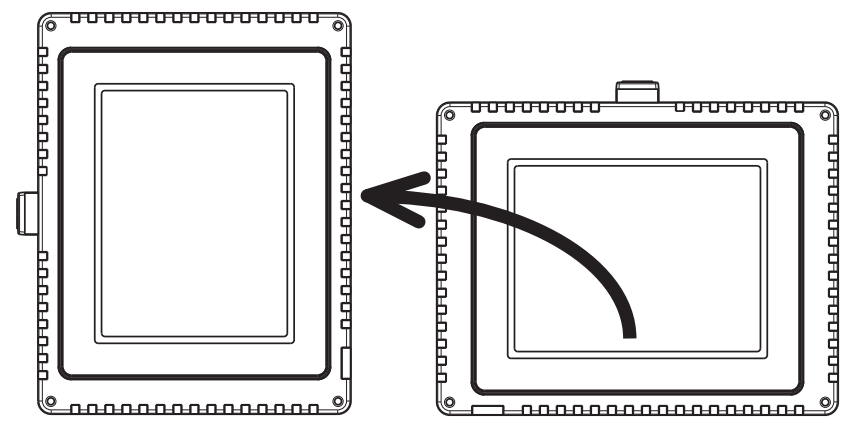

 The unit is at least 100 mm (3.94 in.) away from adjacent structures and other equipment for easier maintenance, operation and improved ventilation:

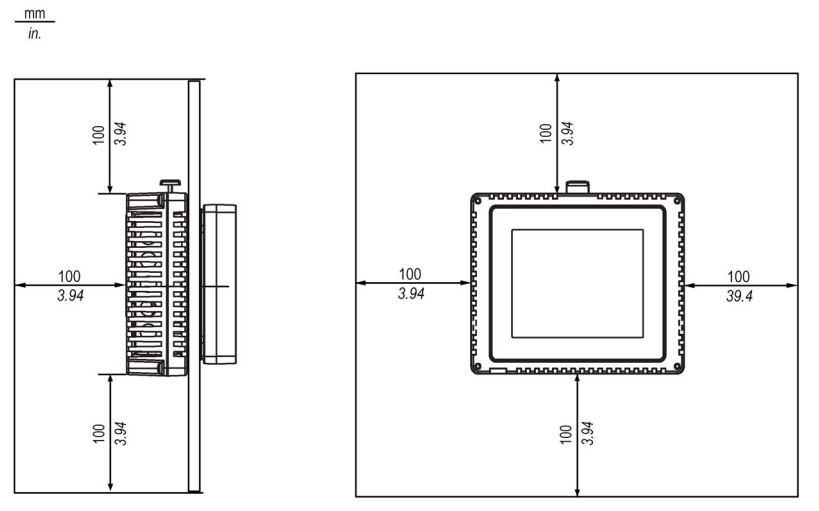

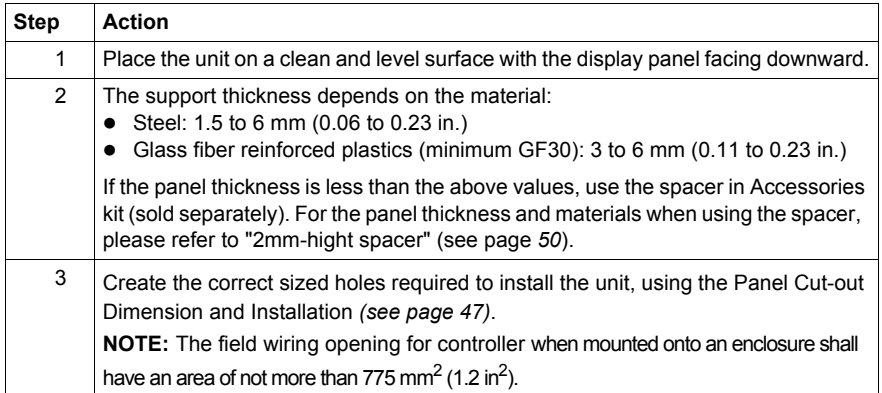

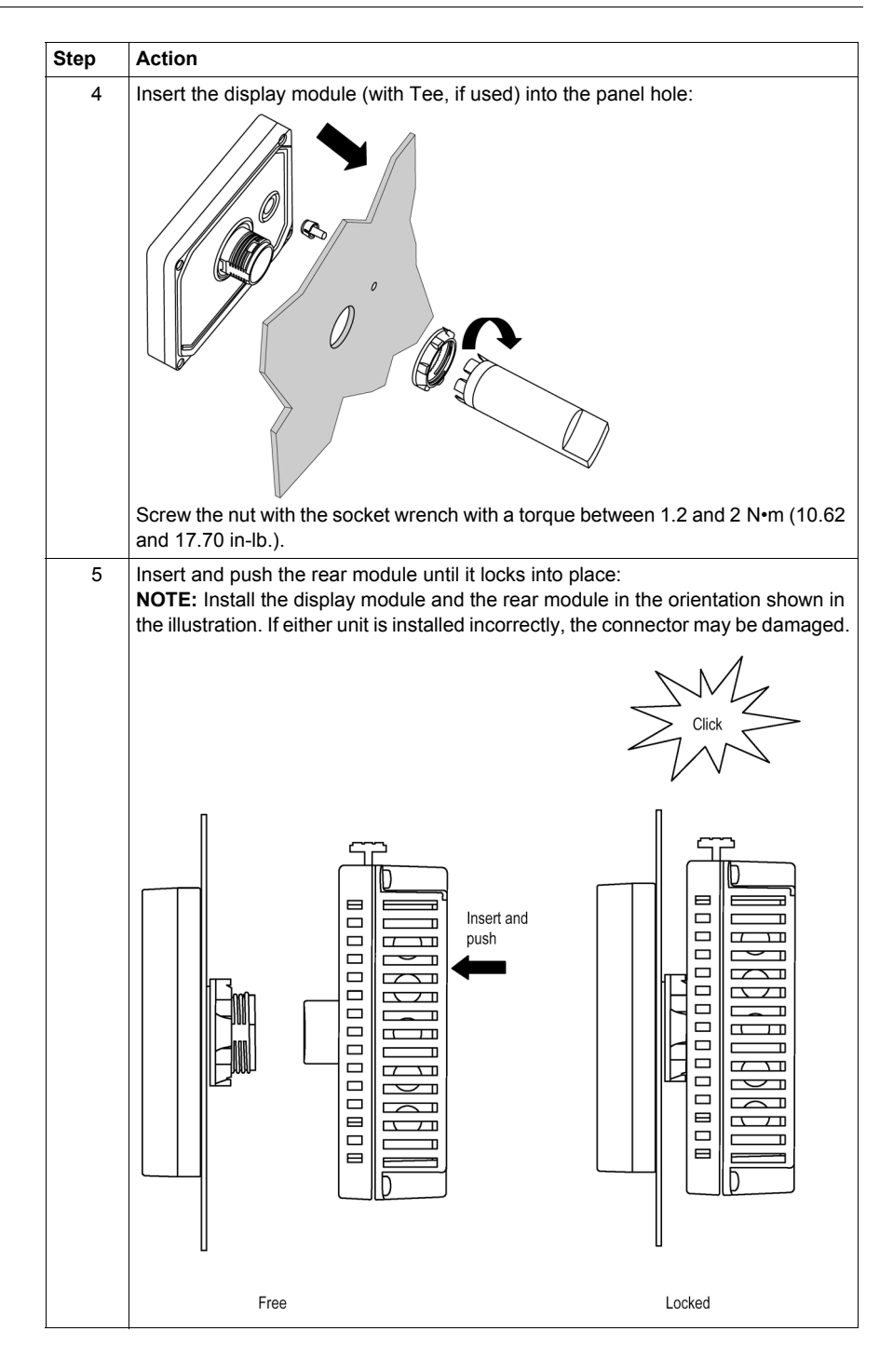

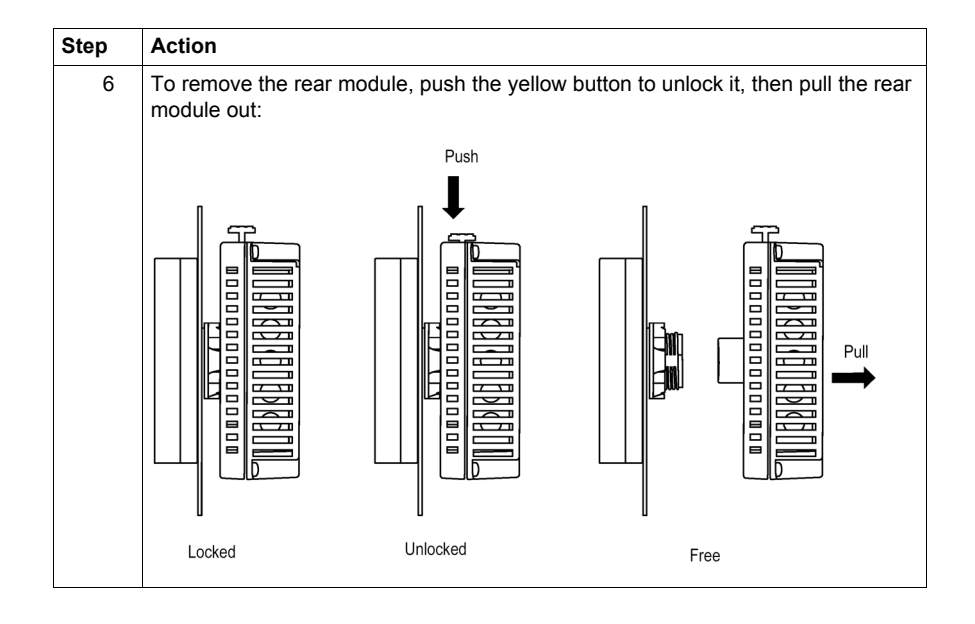

# **CAUTION**

#### **EQUIPMENT DAMAGE**

Be sure to remove the rear module from the display module without twisting.

**Failure to follow these instructions can result in equipment damage.**

#### **Installing and Removing the Rear Module on a DIN Rail**

This section describes how to install and remove the rear module on a DIN rail.

#### **NOTE:**

Attach front module and rear module both when you use a display module/rear module separation cable.

#### **Installing the Rear Module on a DIN Rail**

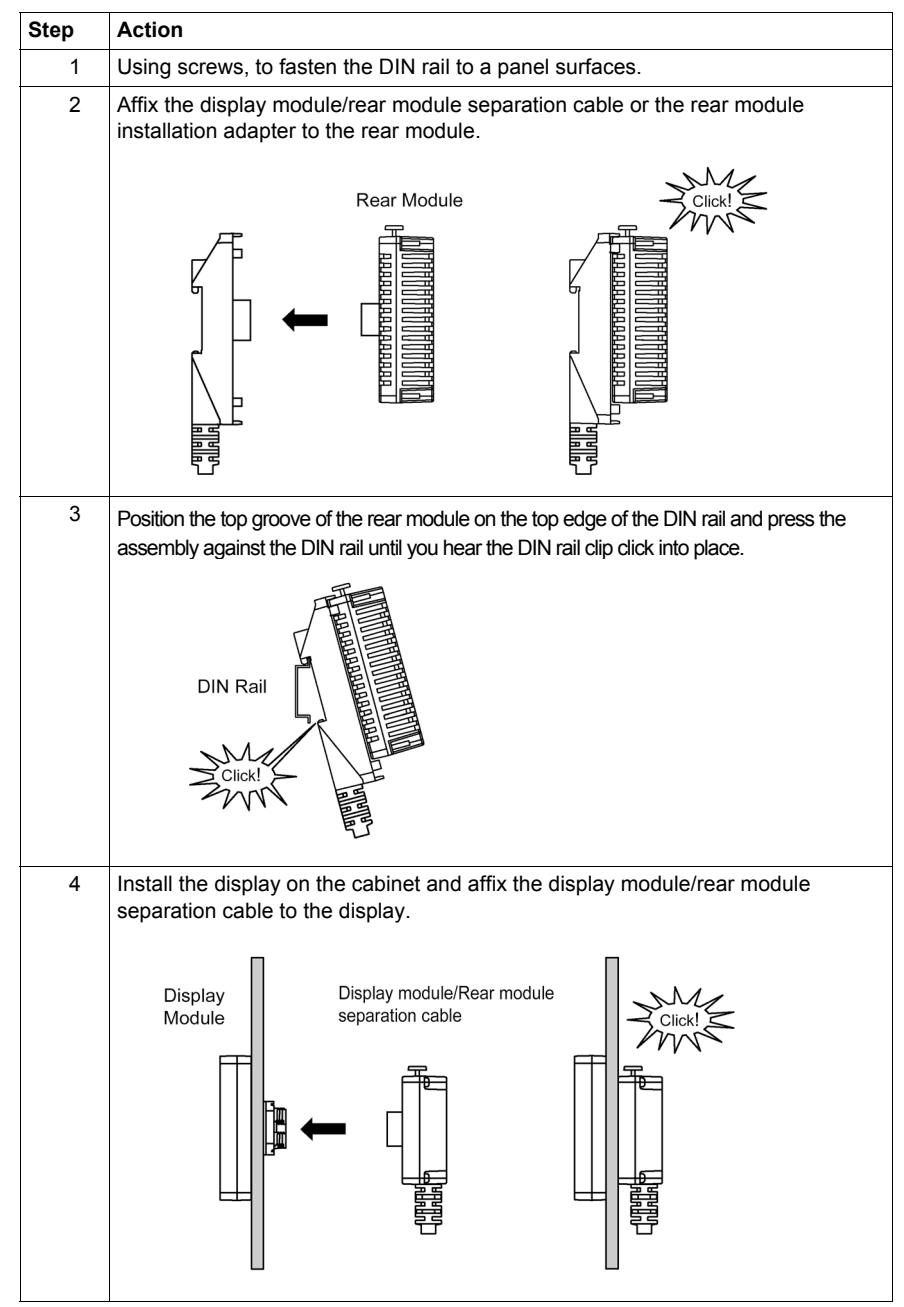

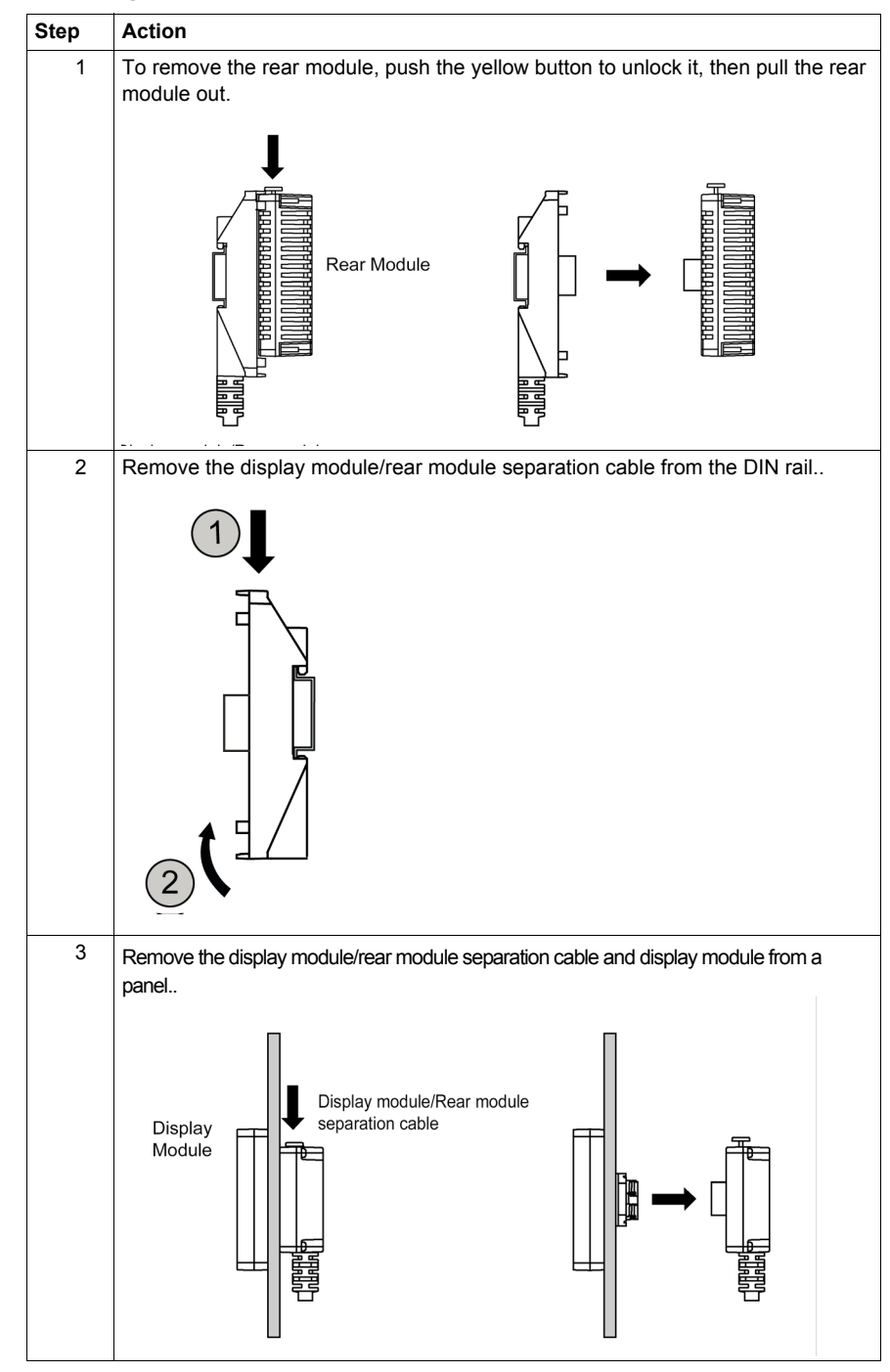

#### **Removing the Rear Module from a DIN Rail**

# **4.2 Wiring Principles**

#### **Overview**

<span id="page-56-0"></span>This section presents GP unit wiring principles.

#### **What's in this Section?**

This section contains the following topics:

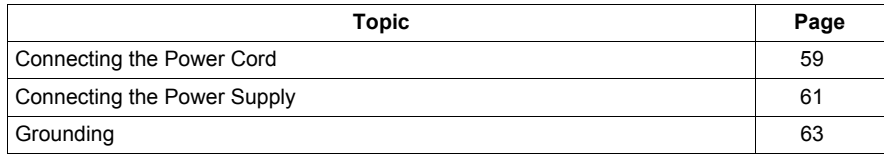

### <span id="page-57-0"></span>**Connecting the Power Cord**

# **WARNING**

#### **HAZARD OF ELECTRIC SHOCK**

- When the frame ground (FG) terminal is connected, verify the wire is grounded. Not grounding the unit can result in excessive Electromagnetic Interference (EMI). Grounding is required to meet EMC level immunity.
- Remove power before wiring to the power terminals of the unit.
- The unit uses only 24 Vdc power. Using any other level of power can damage both the power supply and the unit.
- Since there is no power switch on the GP unit, be sure to attach a breaker-type switch to its power cord.

**Failure to follow these instructions can result in death, serious injury, or equipment damage.**

#### **NOTE:**

The shield ground (SG) and FG terminals are connected internally in the unit.

#### **Power Cord Preparation**

Before using your power cord:

- Verify the ground wire is the same gauge or heavier than the power wires.
- Do not use aluminum wires for the power cord for power supply.
- If the conductor end (individual) wires are not twisted correctly, the end wires may either short loop to each other or against an electrode. To avoid this, use D25CE/AZ5CE cable ends.
- Use wires that are 0.75 to 2.5mm2 (18 -12AWG) for the power cord, and twist the wire ends before attaching the terminals.
- The conductor type is solid or stranded wire.
- To reduce electromagnetic noise, make the power cord as short as possible.

#### **DC Power Supply Connector Illustration**

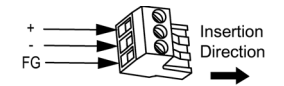

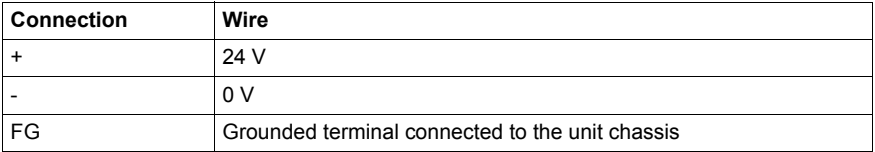

#### **How to connect the Power Cord**

The following table explains how to connect the DC power supply connector :

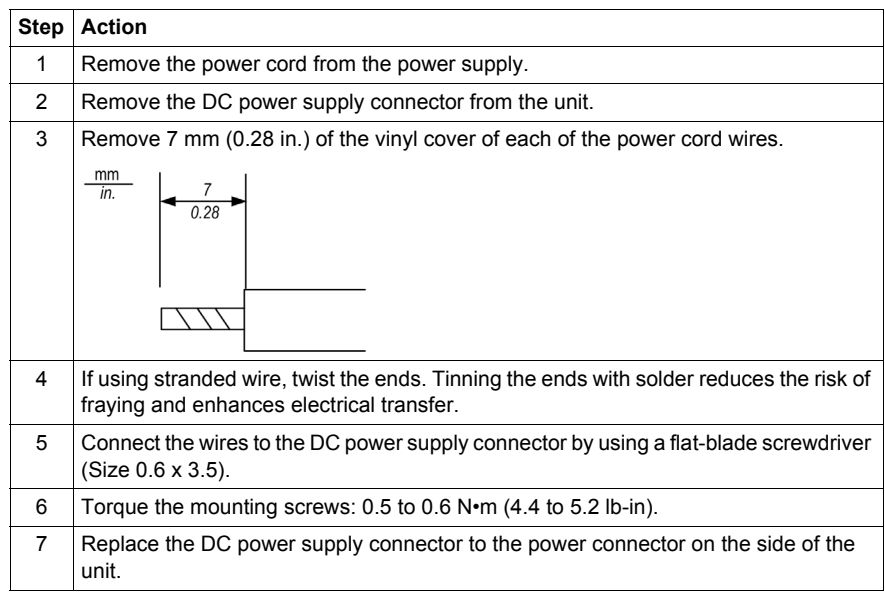

#### **NOTE:**

- Do not solder the wire directly to the power receptable pin.
- The power supply cord must meet the specification shown above. Twist the power cords together, up to the DC power supply connector, for EMC cancellation. (See illustration as shown below).

#### **Power Connection**

The following illustration displays a connection of the power cord:

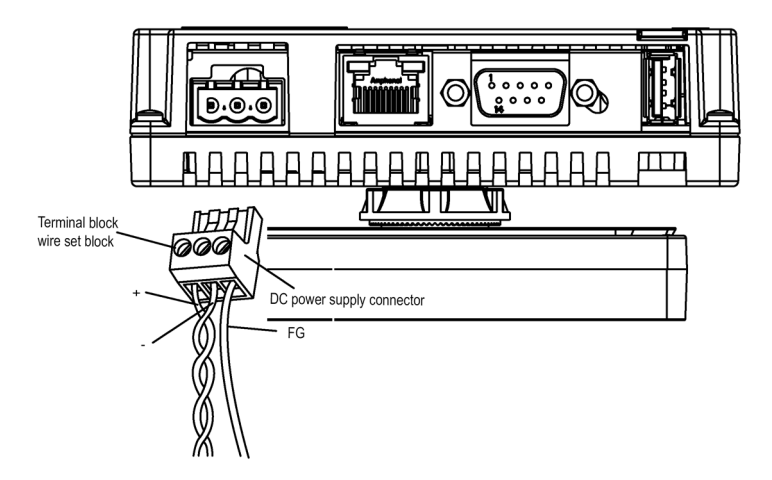

### <span id="page-59-0"></span>**Connecting the Power Supply**

#### **Precautions**

- Connect the power cord to the power connector on the side of the unit using the DC power supply connector.
- Use a regulated power supply with a Class 2 power supply between the line and the ground.
- Do not bundle the power supply cord with, or keep close to, main circuit lines (high voltage, high current), or input/output signal lines.
- Connect a lightning surge absorber to handle power surges.

Excessive stress on the power connection or attempting to install a unit with the power cables connected may disconnect or cause damage to the power connections. This can cause short circuits, fire or unintended equipment operation.

# **WARNING**

**SHORT CIRCUITS, FIRE, OR UNINTENDED EQUIPMENT OPERATION**

- Securely attach power cables to the panel or cabinet.
- Use the designated torque to tighten the unit terminal block screws.
- Install and fasten unit on installation panel or cabinet prior to connecting Power Supply and Communication lines.

**Failure to follow these instructions can result in death, serious injury, or equipment damage.**

#### **Power Supply Connections**

For ease of maintenance, use the following optional connection diagram to set up your power supply connections.

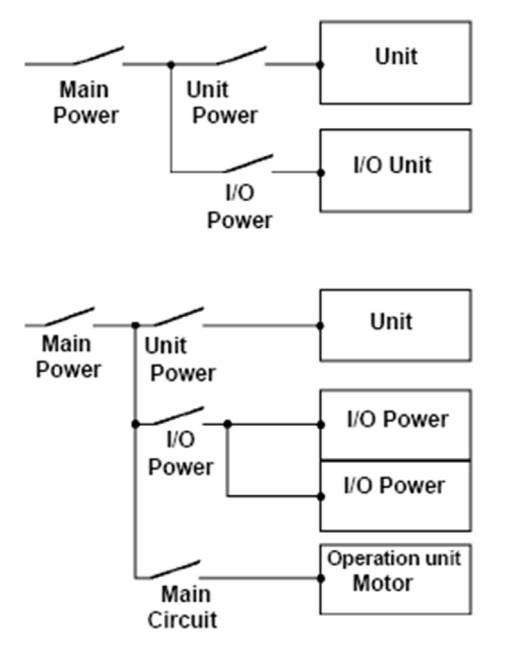

#### **NOTE:**

- Ground the surge absorber (E1) separately from the unit (E2).
- Select a surge absorber that has a maximum circuit voltage greater than the peak voltage of the power supply.

The following diagram displays a lightning surge absorber connection:

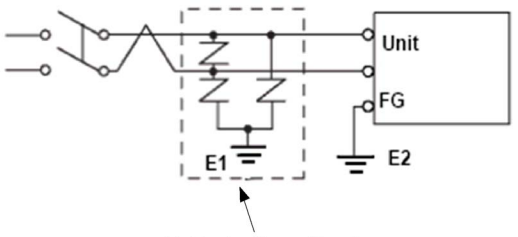

Lightening Surge Absorber

### <span id="page-61-0"></span>**Grounding**

#### **Introduction**

Take the following precautions for grounding the unit.

### **Exclusive Grounding**

Connect the frame ground (FG) terminal on the power plug to an exclusive ground.

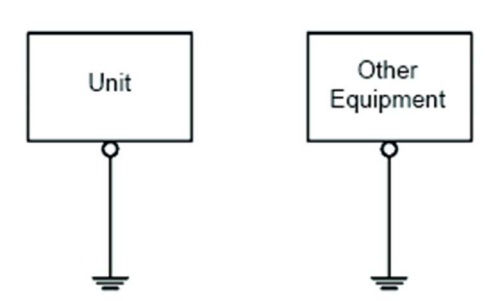

#### **Grounding Procedure**

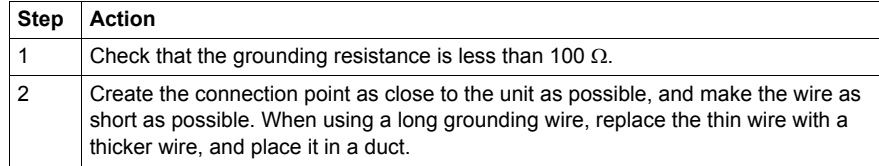

#### **Common Grounding**

Precautions:

Electromagnetic Interference (EMI) can be created if the devices are improperly grounded. Electromagnetic Interference (EMI) can cause loss of communication.

Do not use common grounding, except for the authorized configuration described below.

If exclusive grounding is not possible, use a common connection point.

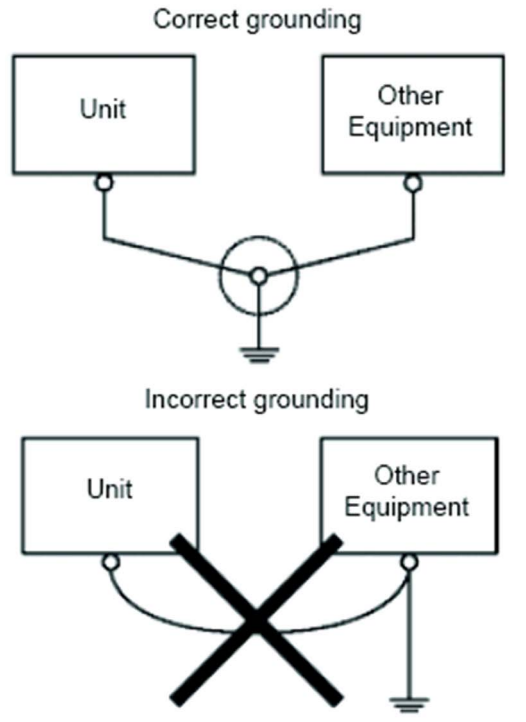

# **4.3 USB Interface**

#### **Overview**

<span id="page-63-0"></span>This section presents the USB interface.

#### **What's in this Section?**

This section contains the following topics:

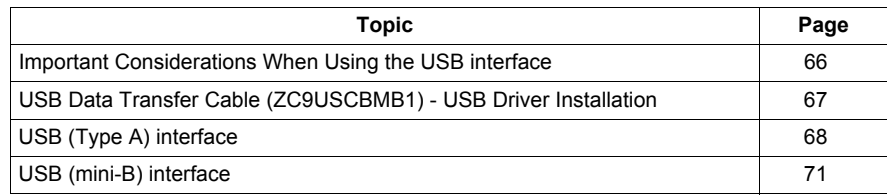

### <span id="page-64-0"></span>**Important Considerations When Using the USB interface**

#### **Introduction**

Data transfer cable (ZC9USCBMB1) can be attached to the USB interface to allow data transfer from the computer to the unit.

# **WARNING**

### **RISK OF EXPLOSION IN HAZARDOUS LOCATIONS**

In hazardous locations as described in ANSI/ISA - 12.12.01:

- Confirm that the USB cable has been attached with the USB cable clamp before using the USB host interface.
- Remove power before attaching or detaching any connector(s) to or from the unit.

**Failure to follow these instructions can result in death, serious injury, or equipment damage.**

# <span id="page-65-0"></span>**USB Data Transfer Cable (ZC9USCBMB1) - USB Driver Installation**

#### **Important information**

Follow the procedure described below to avoid damage to the cable connector or the unit:

- Do not connect the USB data transfer cable until told to do so in the instructions.
- Insert the connector at the correct angle when connecting the USB data transfer cable to the PC or to the unit.
- Hold the connector, not the cable itself when disconnecting the cable.
- Use the port designated during installation. If the cable is unplugged from the port designated during installation and connected to a different port, the OS (Operating System) will not recognize the new port.
- Restart the PC and quit all resident applications before re-installing the software if the installation does not complete successfully.

**NOTE:** For transfer methods, refer to the following manual: GP-Pro EX Reference Manual "Transferring Project Files via USB Transfer Cable".

# <span id="page-66-0"></span>**USB (Type A) interface**

#### **Introduction**

When using a USB device, you can attach a USB clamp to the USB interface to prevent the USB cable from being disconnected.

# **WARNING**

### **RISK OF EXPLOSION IN HAZARDOUS LOCATIONS**

- In hazardous locations as described in ANSI/ISA 12.12.01:
- confirm that the USB cable has been attached with the USB cable clamp before using the USB host interface.
- remove power before attaching or detaching any connector(s) to or from the unit.

**Failure to follow these instructions can result in death, serious injury, or equipment damage.**

#### **Attaching the USB Clamp**

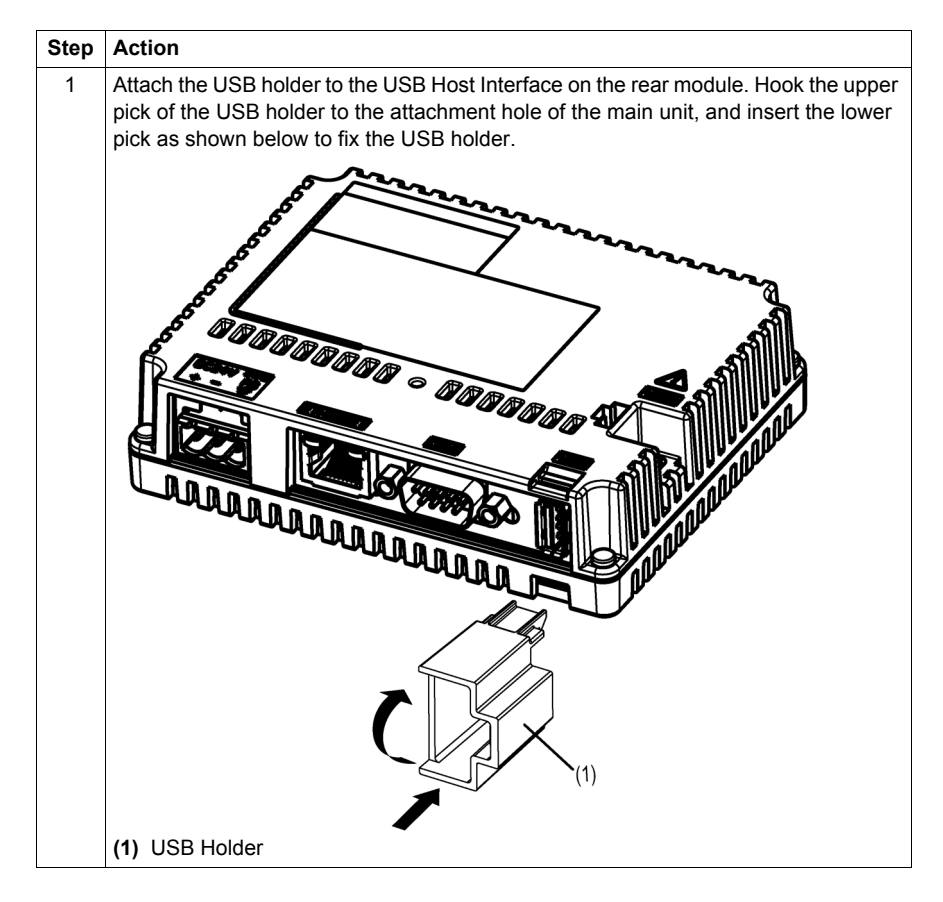

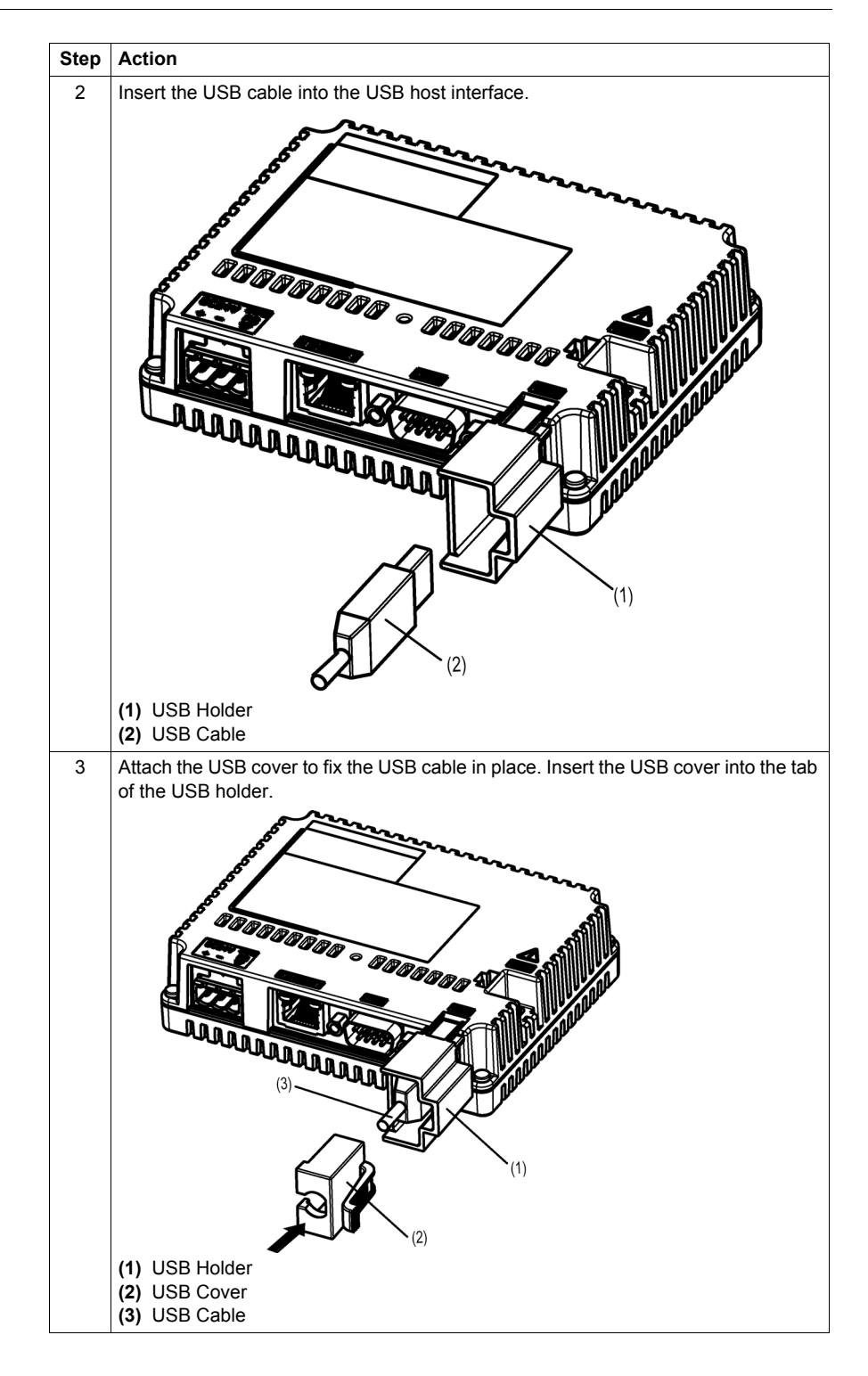

#### **Removing the USB Clamp**

Push down the tab of the USB holder and then remove the USB cover.

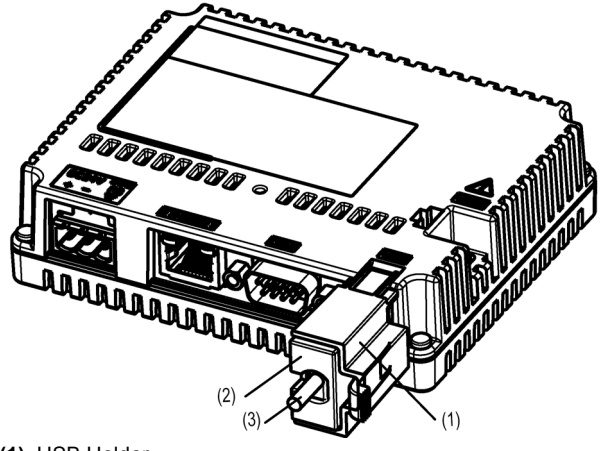

**(1)** USB Holder

**(2)** USB Cover **(3)** USB Cable

# <span id="page-69-0"></span>**USB (mini-B) interface**

#### **Introduction**

When using a USB device, you can attach a USB holder to the USB interface to prevent the USB cable from being disconnected.

# **WARNING**

### **RISK OF EXPLOSION IN HAZARDOUS LOCATIONS**

In hazardous locations as described in ANSI/ISA - 12.12.01:

- The USB mini-B connector is for temporary connection only during maintenance and setup of the device. Do not use, connect, or disconnect USB mini-B cable unless area is known to be non-hazardous. Connection or disconnection in an explosive atmosphere could result in an explosion.
- Remove power before attaching or detaching any connector(s) to or from the unit.

**Failure to follow these instructions can result in death, serious injury, or equipment damage.**

#### **Attaching the USB Clamp**

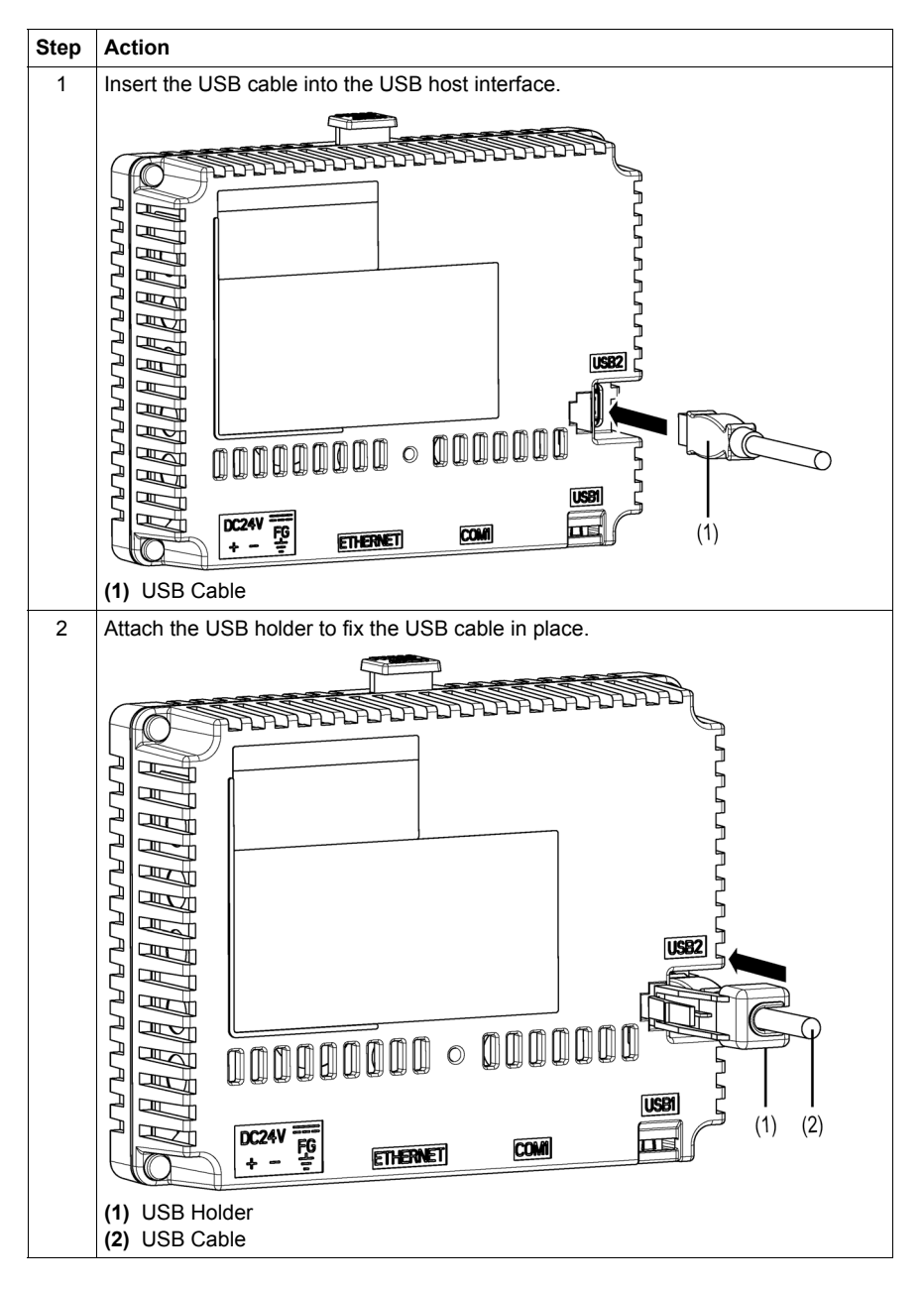

#### **Removing the USB Clamp**

Push down the tab of the USB holder and then remove the USB holder.

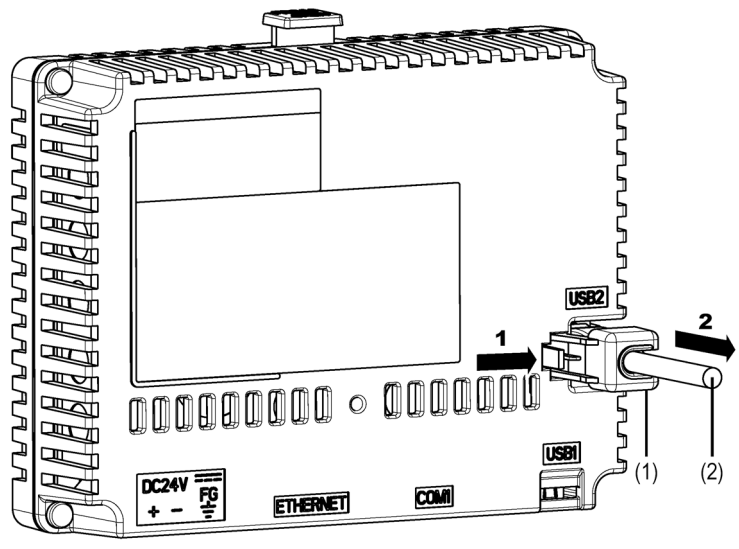

**(1)** USB Holder

**(2)** USB Cable
## **Maintenance**

# **5**

#### **Overview**

This chapter explains how to maintain your GP unit.

#### **What's in this Chapter?**

This chapter contains the following topics:

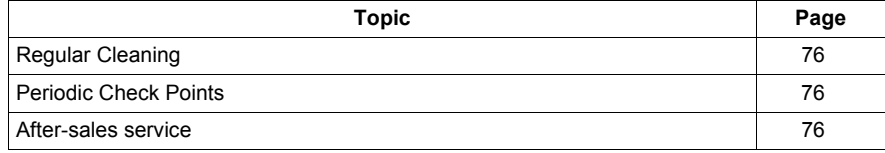

### <span id="page-73-0"></span>**Regular Cleaning**

#### **Cleaning the display**

## **ACAUTION**

#### **EQUIPMENT DAMAGE**

- Power off the unit before cleaning it.
- Do not use hard or pointed objects to operate the touch panel, since it can damage the panel surface.
- Do not use paint thinner, organic solvents, or a strong acid compound to clean the unit.

**Failure to follow these instructions can result in injury or equipment damage.**

When the surface or the frame of the display gets dirty, soak a soft cloth in water with a neutral detergent, wring the cloth tightly and wipe the display.

#### <span id="page-73-1"></span>**Periodic Check Points**

#### **Operation Environment**

Refer to the Environmental Specifications *(see page [28](#page-27-0))*.

#### **Electrical Specifications**

The input voltage must be within 20.4 to 28.8 Vdc.

#### **Related Items**

- Are all power cords and cables connected properly? Are there any loose cables?
- Display Installation Nut holding the unit securely?
- Are there scratches or traces of dirt on the installation gasket?

**NOTE:** A gasket with scratches or dirt could have lost much of its water resistance. Be sure to change the gasket for water resistance equivalent to IP65f when scratches or dirt become visible.

#### <span id="page-73-2"></span>**After-sales service**

For details on after-sales service, refer to Pro-face website at http://www.pro-face.com/trans/en/manual/1001.html.